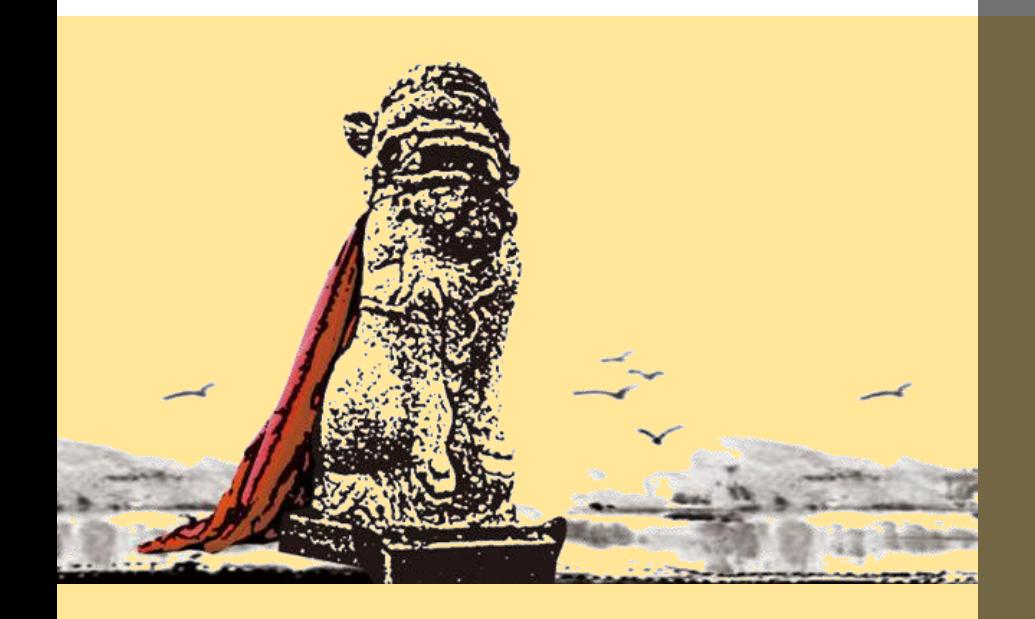

### 營建剩餘土石方網路 申報查核、勾稽作業

營建剩餘土石方資訊服務中心 陳屏甫

### 金門縣都市計畫及建築管理相關法令講習 www.soilmove.tw

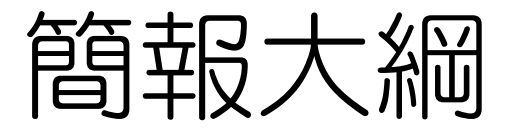

◎ 營建剩餘土石方定義 ◎ 目標與沿革、改版 ◎ 兩階段申報作業 ◎ 網路申報查核勾稽作業 ◎ 注意事項

# 營建剩餘土石方定義

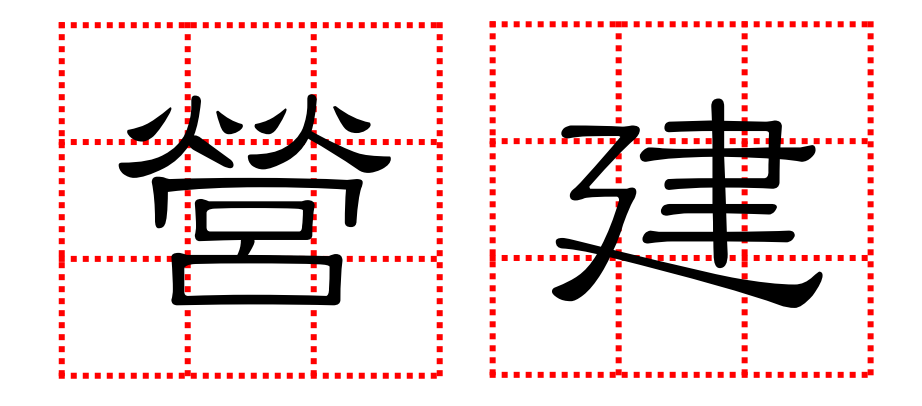

### 營建剩餘土石方處理方案

本方案所指營建工程剩餘土石方之種類,包括建築工程、 公共工程及其他民間工程所產生之剩餘泥、土、砂、石、 磚、瓦、混凝土塊等,經暫屯、堆置可供回收、分類、加 工、轉運、處理、再生利用者,屬有用之土壤砂石資源。

# 營建剩餘土石方分類(碼)

- B1為岩塊、礫石、碎石或沙
- B2為土壤與礫石及沙混合物
	- B2-1為 (土壤體積比例少於30%)
	- B2-2為 (土壤體積比例於30~50%)
	- B2-3為 (土壤體積比例大於50%)
- B3為粉土質土壤(沉泥)
- B4為黏土質土壤
- B5為磚塊或混凝土塊
- B6為淤泥或含水量大於30%之土壤
- B7為連續壁產生之皂土

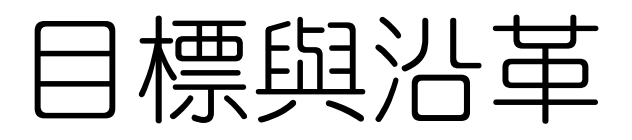

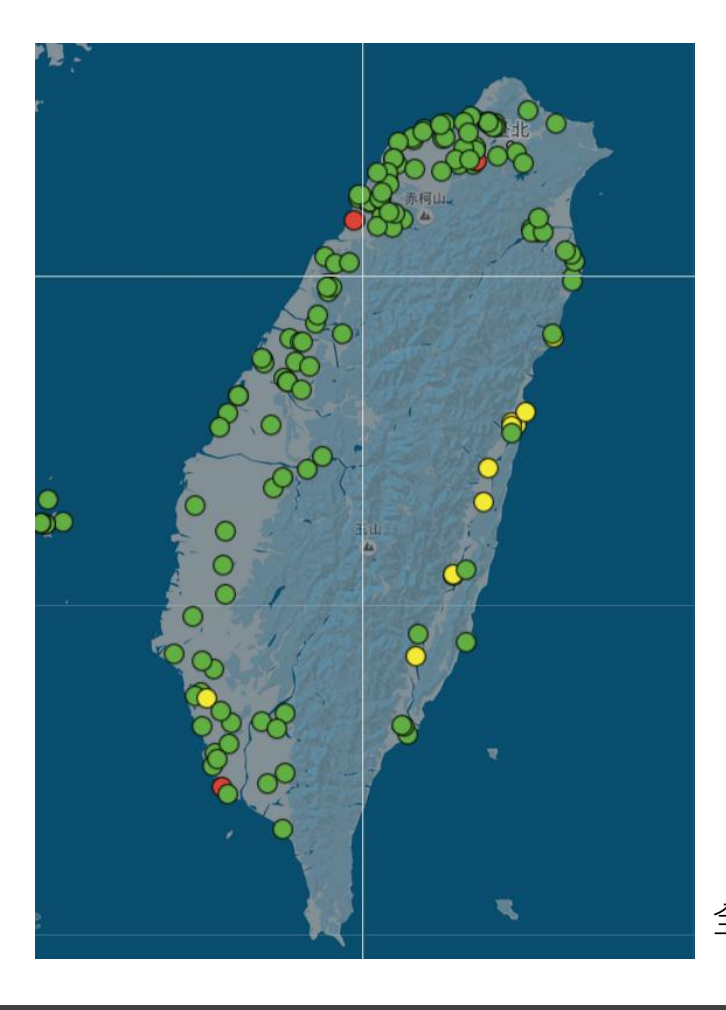

### 營建剩餘土石方資訊服務中心歷年重大措施

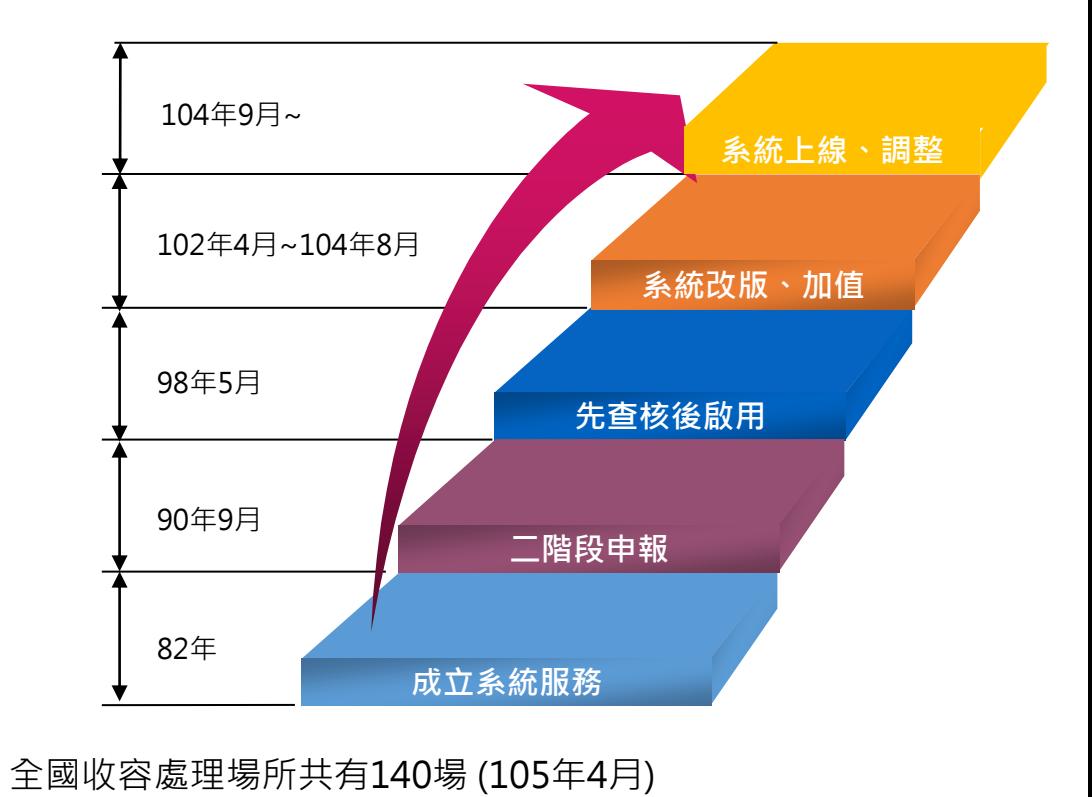

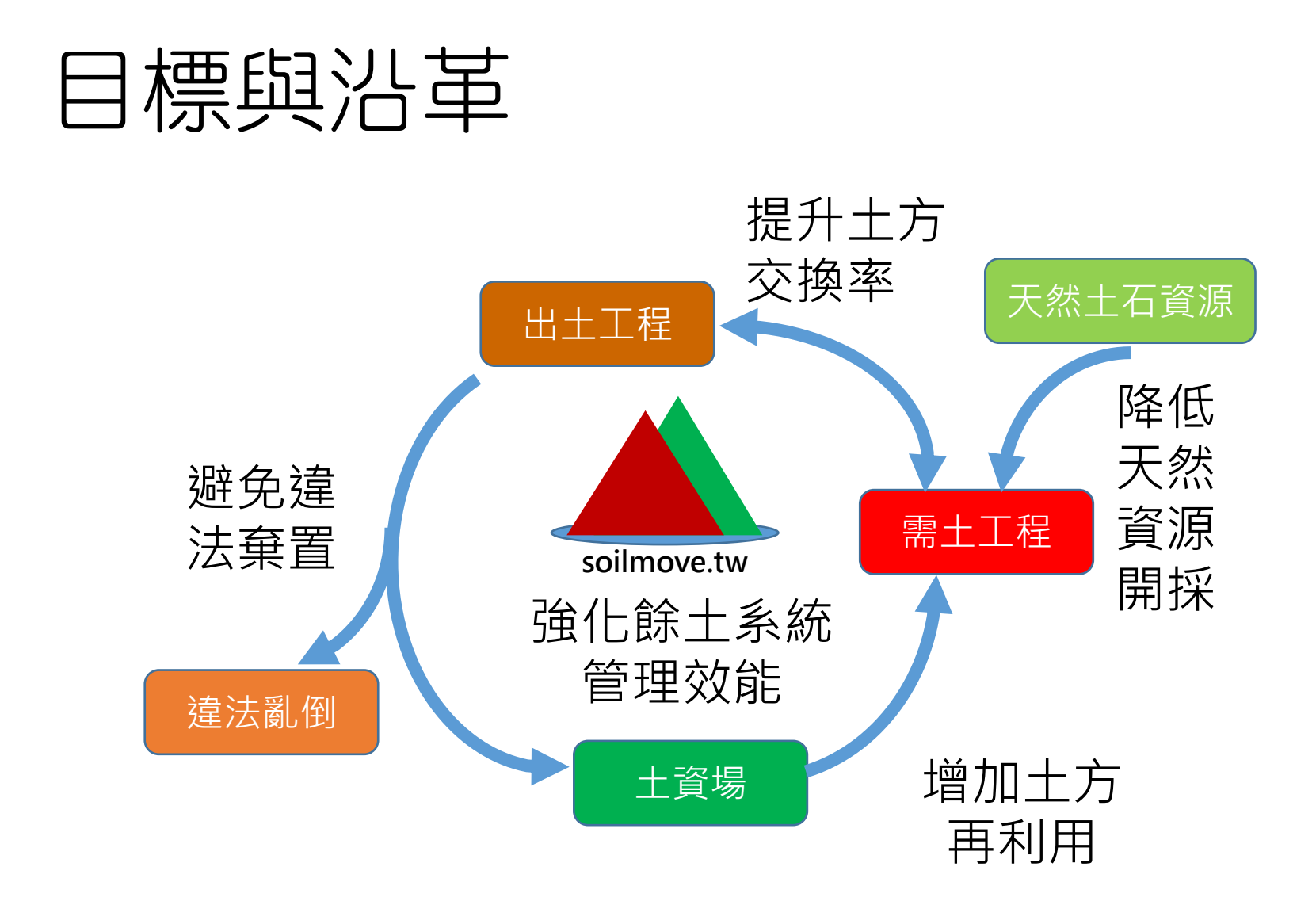

# 營建剩餘土石方資訊服務中心

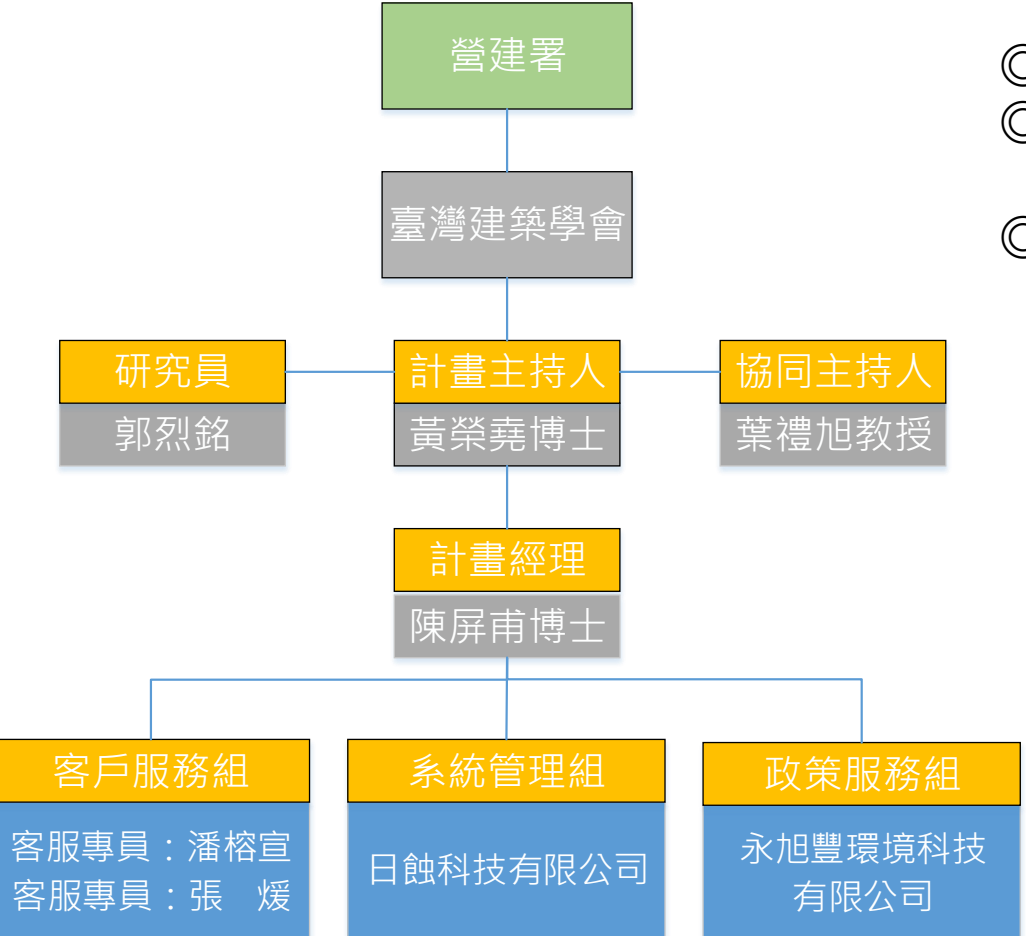

- 堂建署 │ │ │ │ │ │ │ │ │ │ ◎ 地址: 台北市衡陽路85號5樓-6
	- ◎ 兩階段申報問題:02-
		- 23310259
	- ◎ 土方交換與再利用物料問題: 02-23310279

### 為何需要運送憑證(四聯單)

#### 廢棄物清理法

第九條 。。。廢棄物、剩餘土石方清除機具應隨車持 有載明廢棄物、剩餘土 石方產生源及處理地點之證明文件,以供檢查。 (扣除機具、限制使用、斷水 斷電)

第四十九條有下列情形之一者,處新臺幣六萬元以上三十萬元以下罰鍰,並得 沒入清除機具、處理設施或設備:一、清除機具、處理設施或設備之所有人或 使用人未於主管機關依第九條第二項所定期限內清除處理其廢棄物、剩餘土石 方。 二、清除廢棄物、剩餘土石方者,未隨車持有載明一般廢棄物、一般事 業廢棄物、剩餘土石方產生源及處理地點之證明文件。

#### 廢棄物清理法施行細則

第九條 。。。本法第九條第一項所定剩餘土石方產生源及處理地點證明文件 及其格式,由中央目的事業主管機關會商中央主管機關定之。

### 甚麼是運送憑證(四聯單)

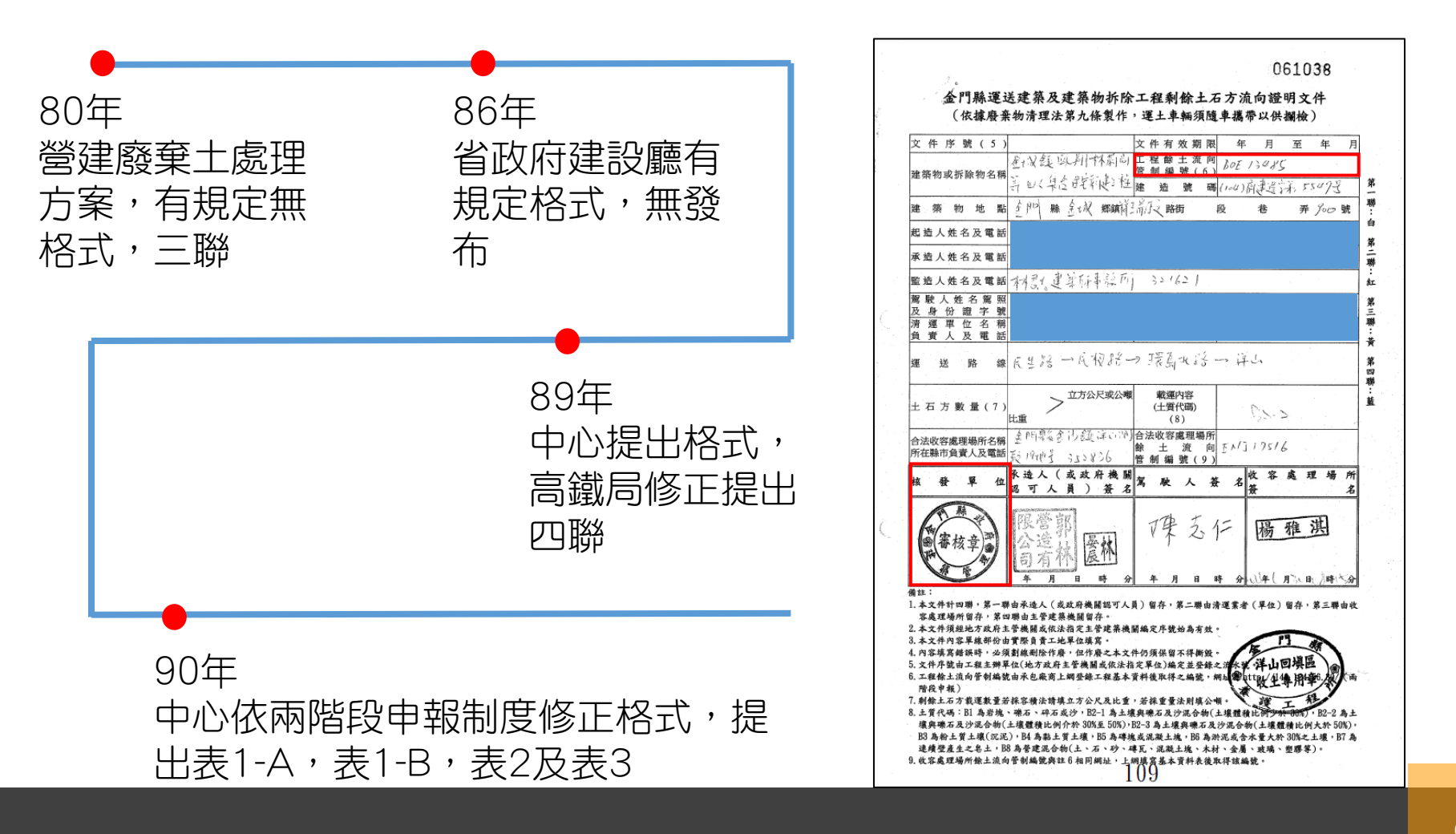

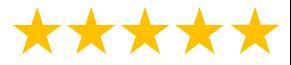

## 兩階段申報

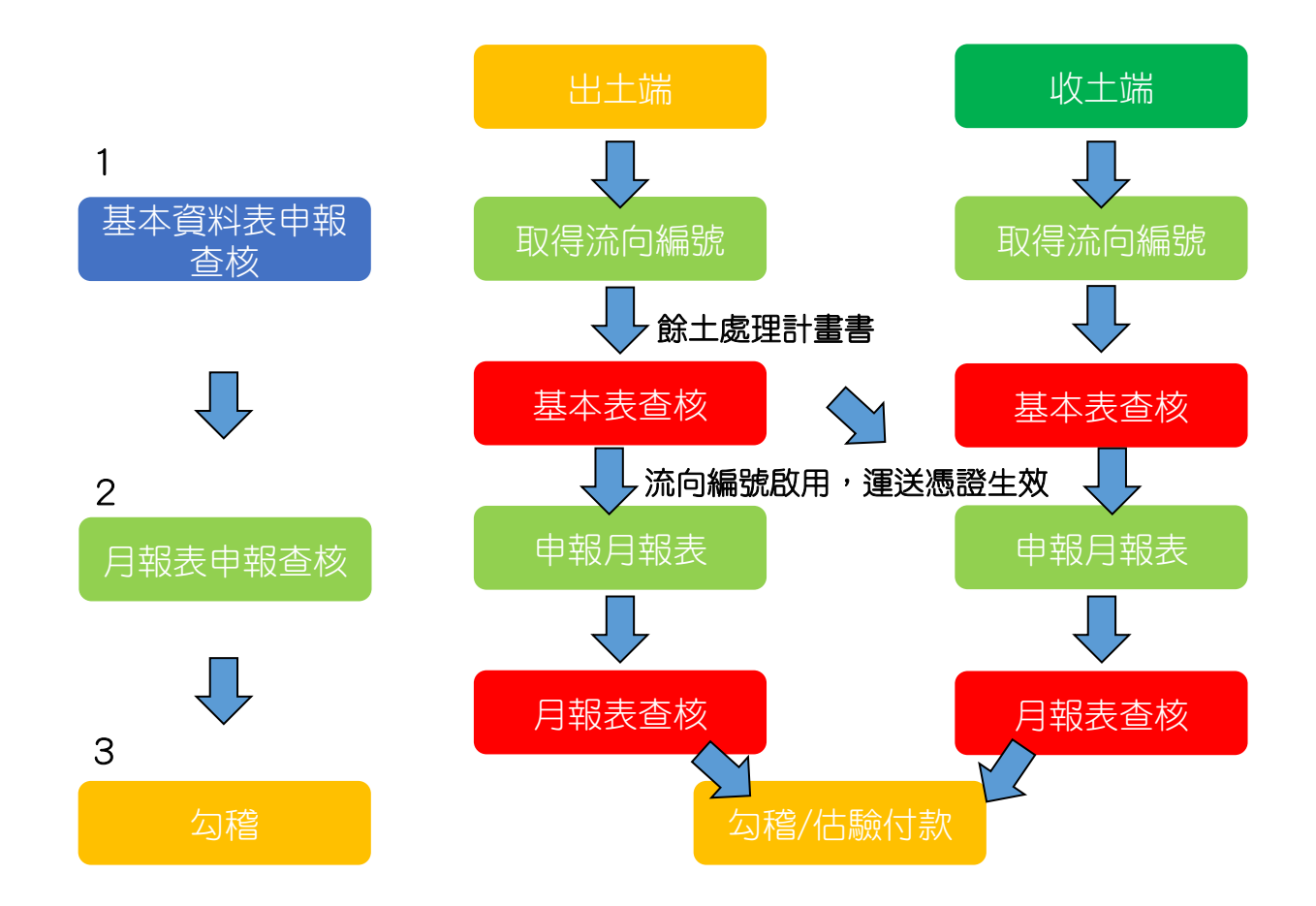

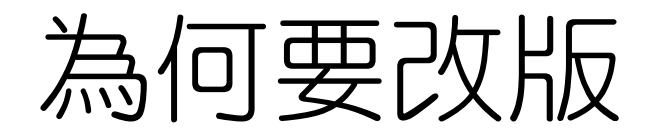

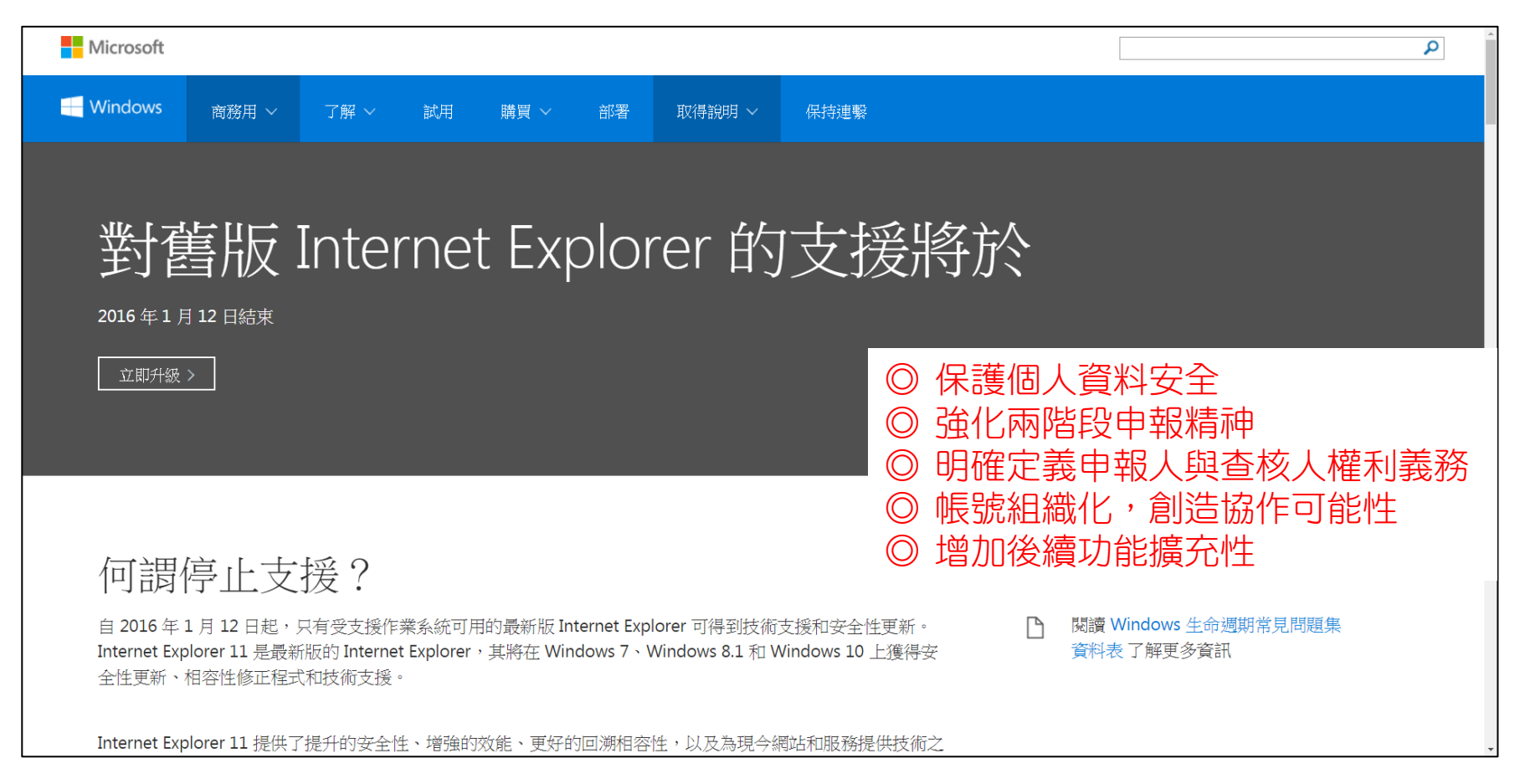

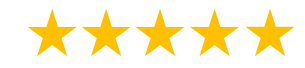

## 新版系統權限說明

- 新版系統查核、查詢權限共7種身分,對應不同 填列表單與系統功能,申報人擇一身分單選,查 核人可依據業務需求複選身分
	- 申報人 ① 承包商 收容處理場所業者 • 查核人
		- 公共工程查核人
		- 公有建築工程查核人
		- 民間建築工程查核人(特設建築)
		- 民間非建築工程查核人
		- 收容處理場所主管機關

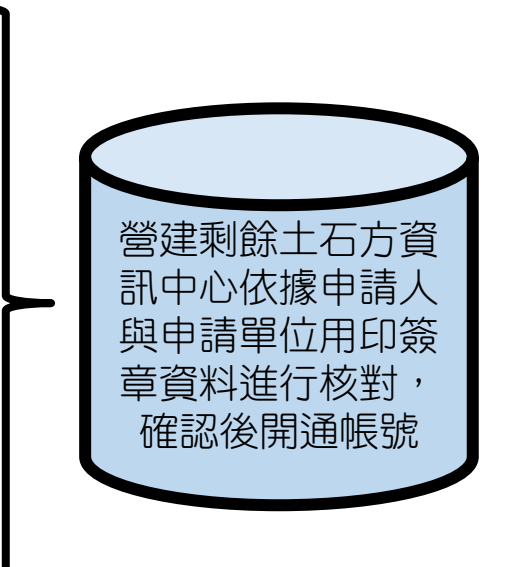

## 新版系統申報查核流程

- 以單位為申報、查核綁定單元
- 避免申報/查核人離職後,無法申報/查核狀況
- 雖然新版系統有歷程記錄,但建議人員離職前先將帳號停用

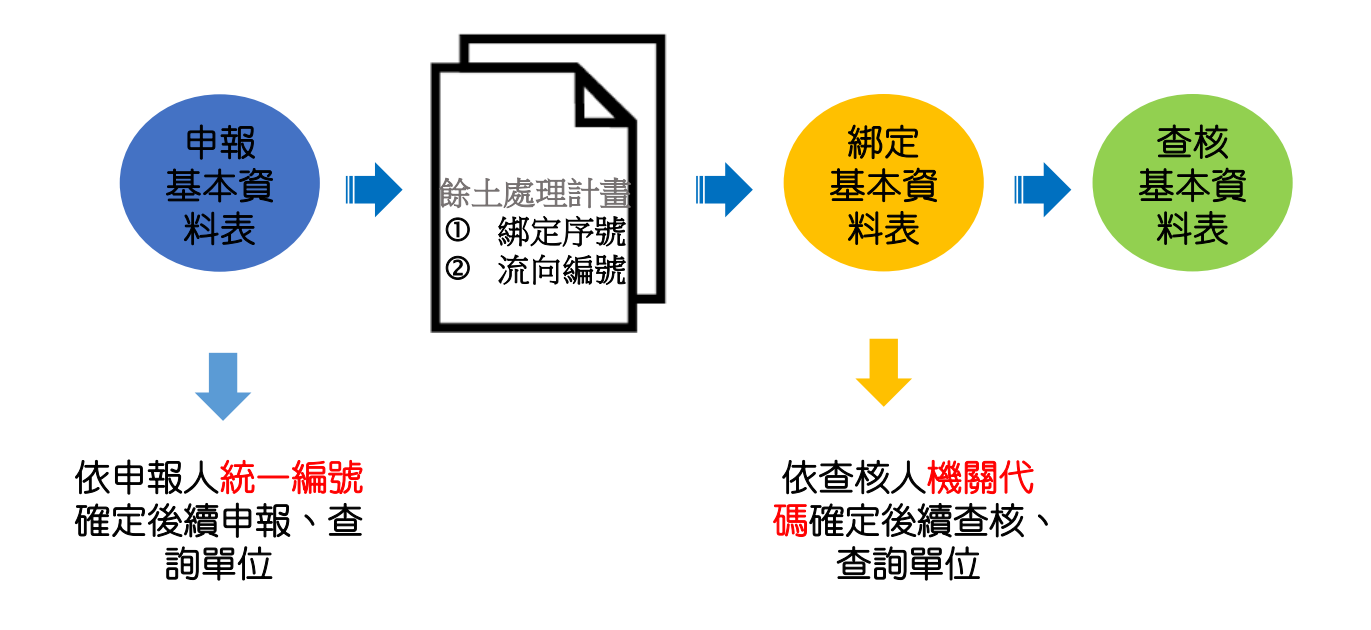

### 新版系統資料編修權責

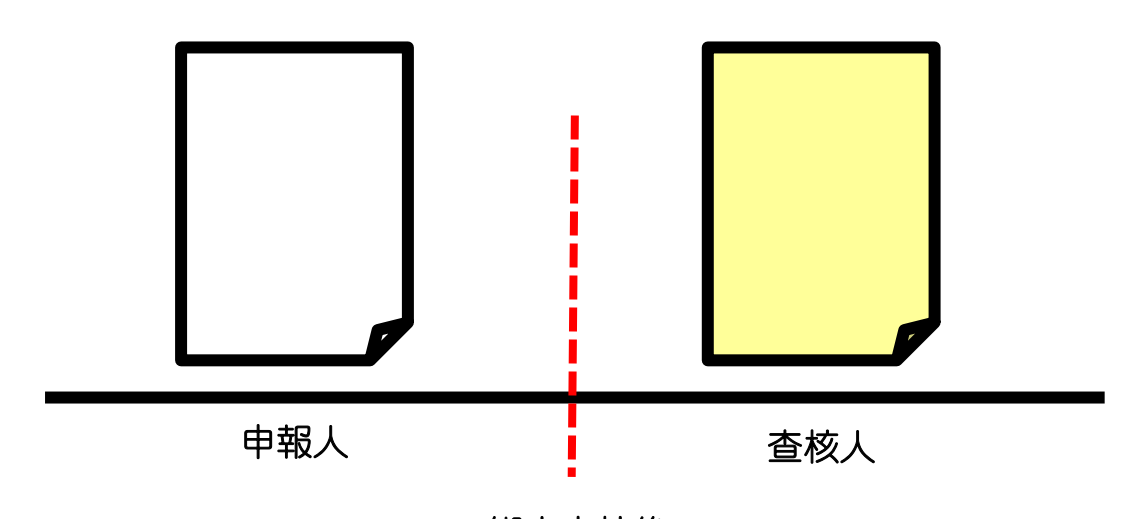

綁定查核後

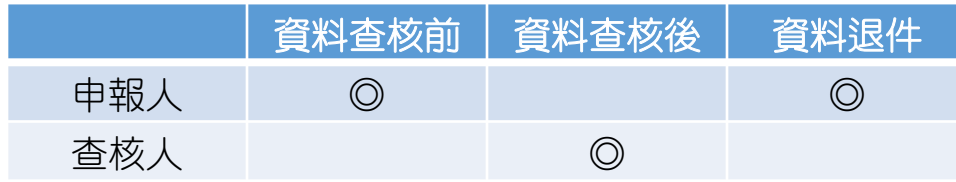

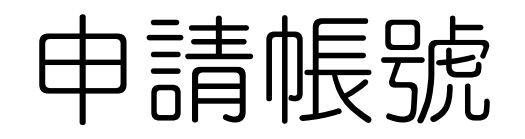

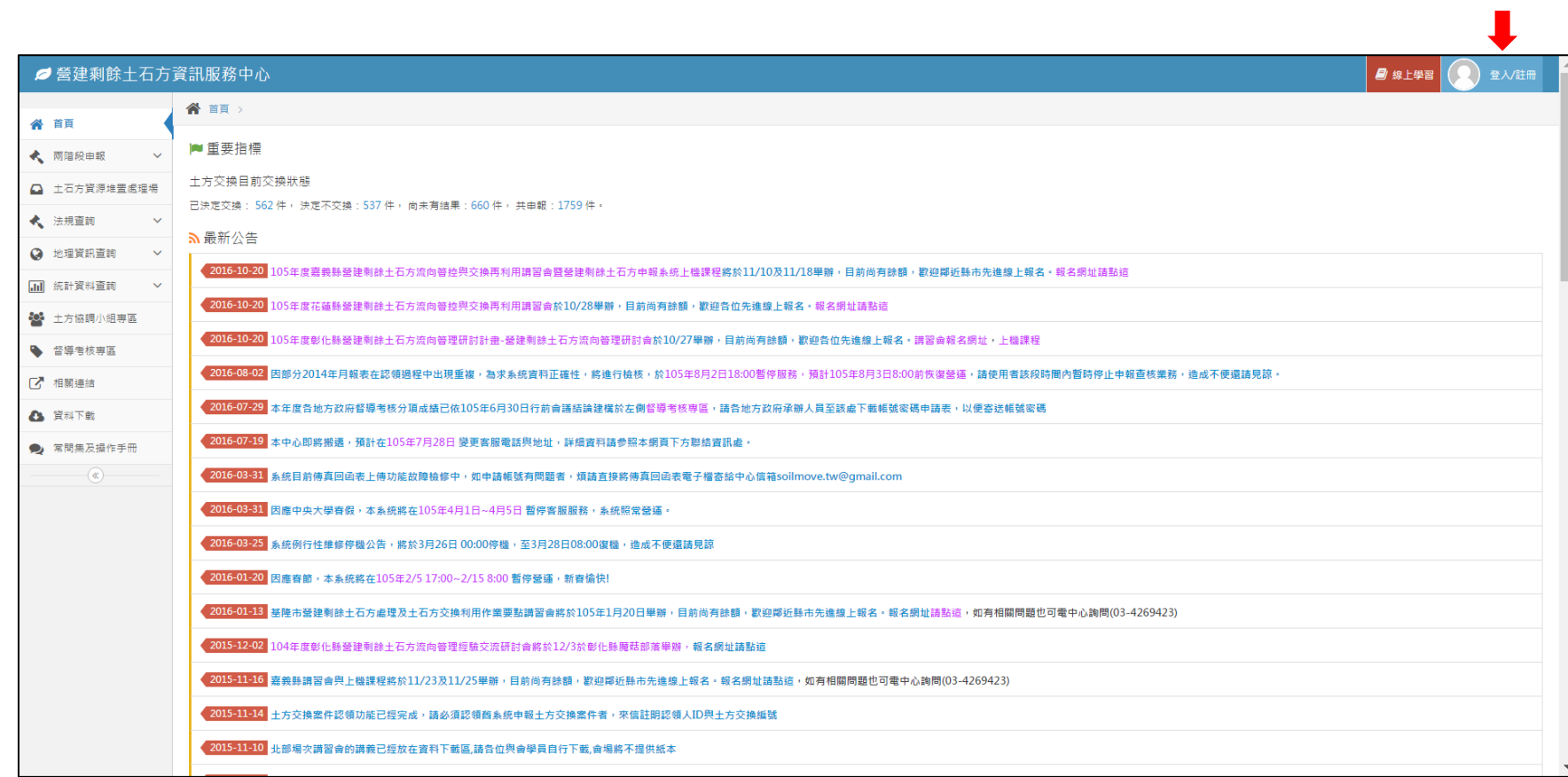

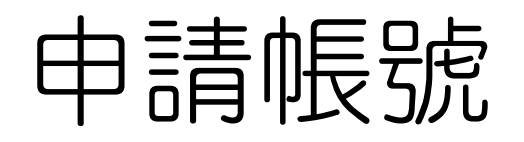

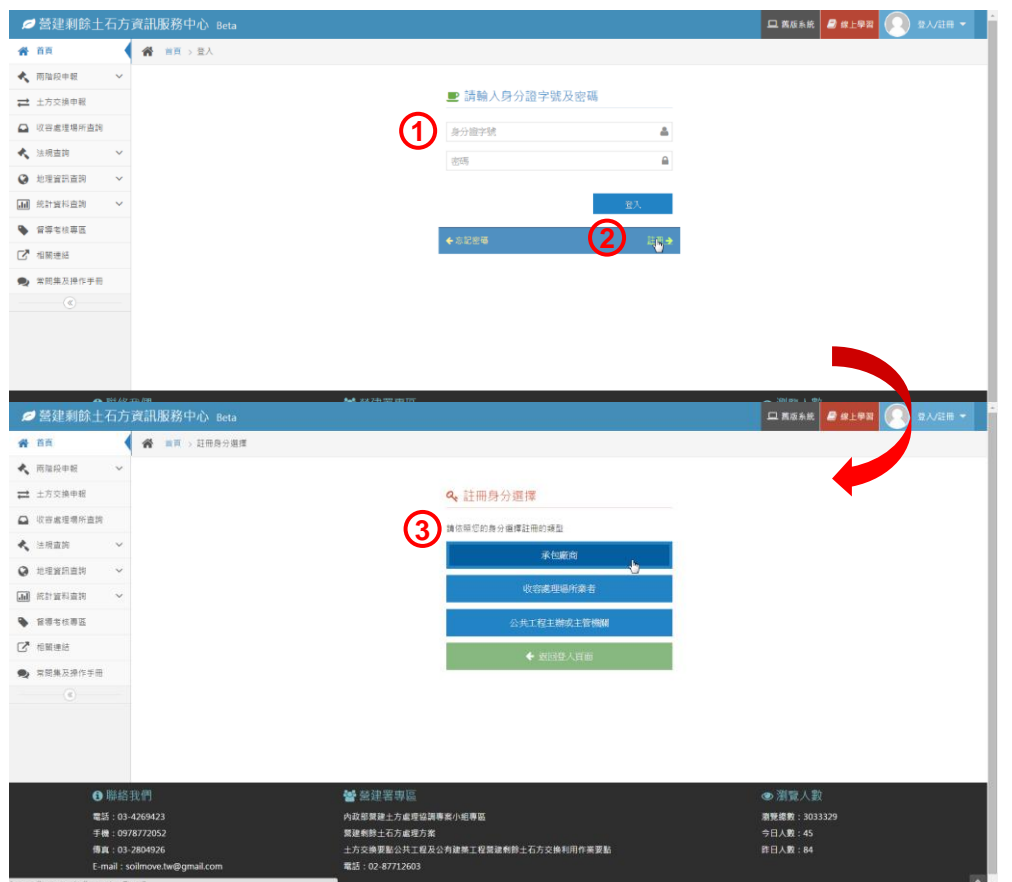

- 已有原舊版系統使用者帳 號者直接輸入帳號密碼
- 新使用者點選註冊功能
- 選取欲註冊之身分

### 申請帳號\_承包商/收容處理場所業 者

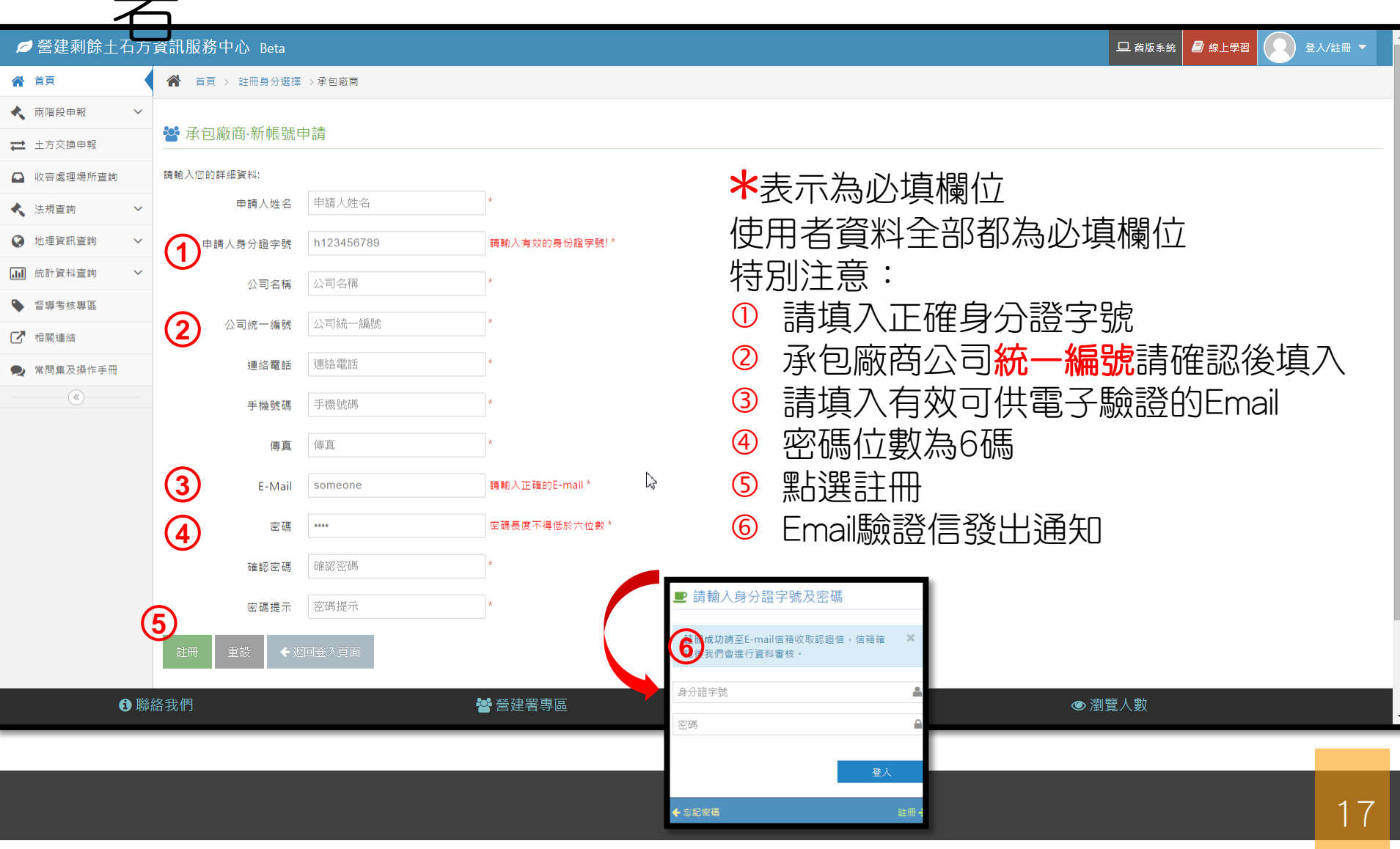

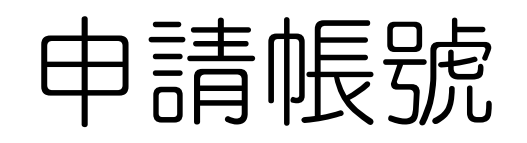

ſ

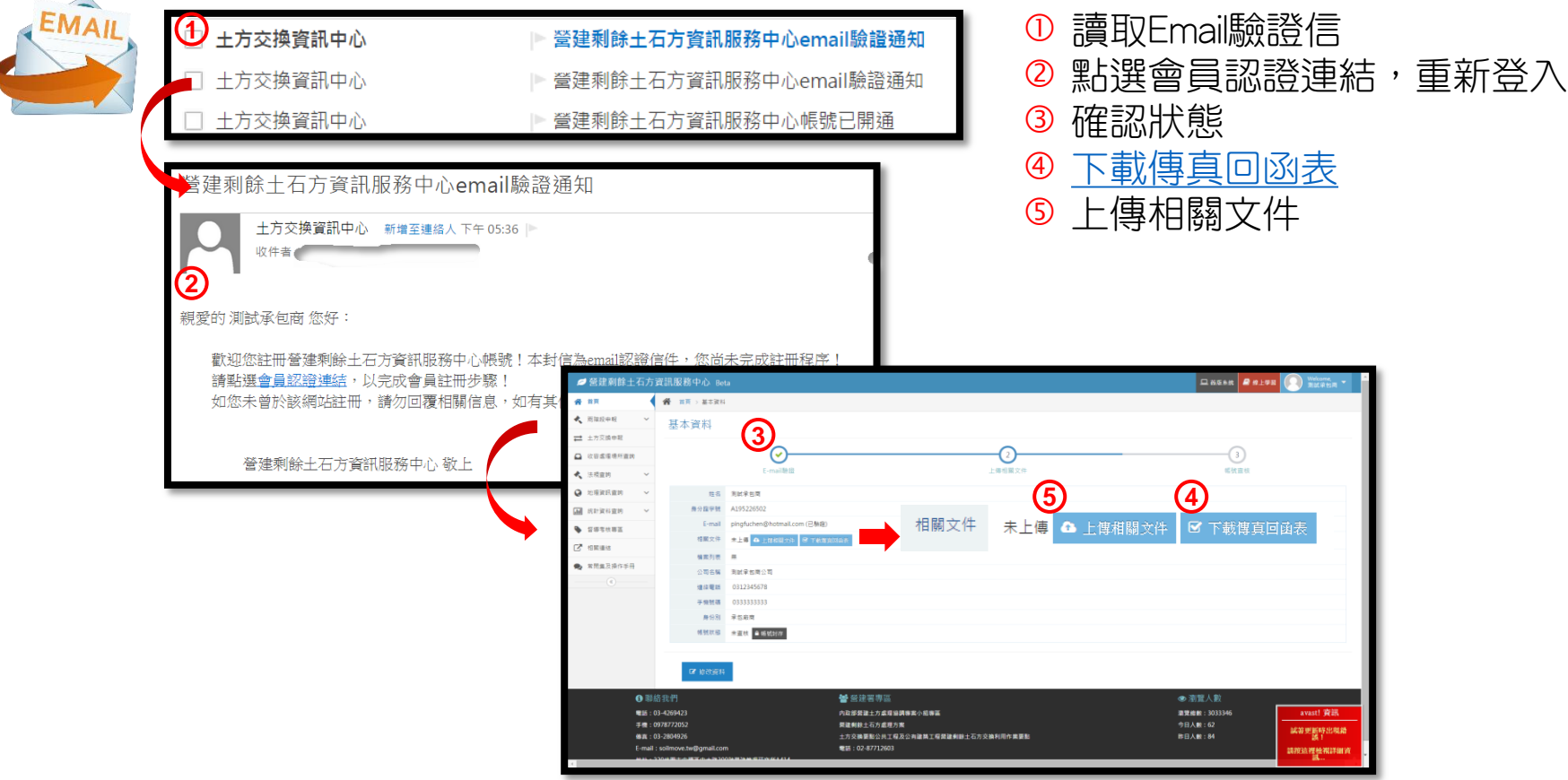

\*\*\*\*\*

## 申請承包商帳號

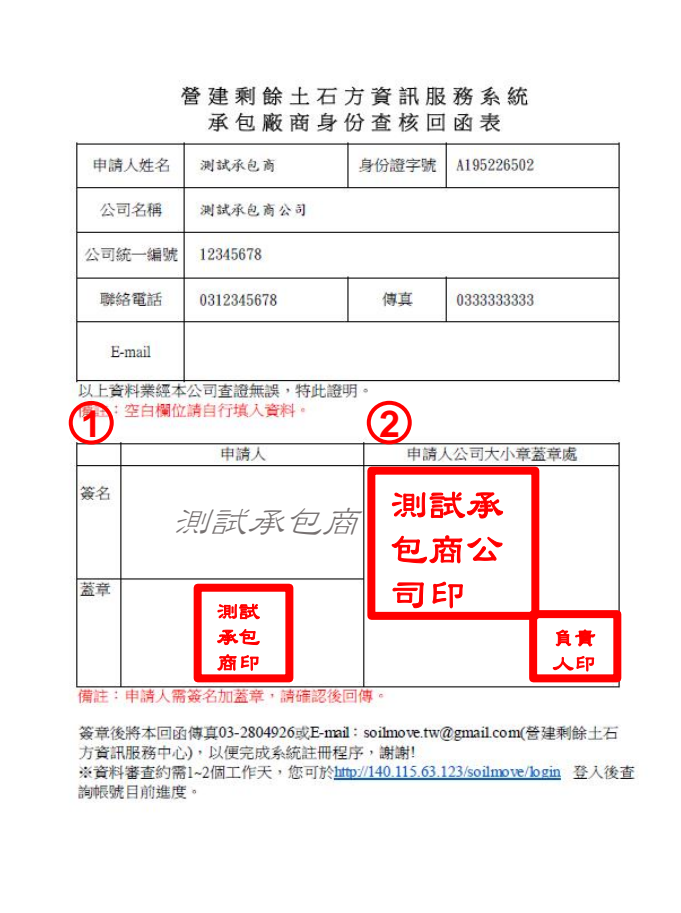

### 申請人簽名+蓋章

公司大小章

# 申請帳號\_主辦機關/主管機關

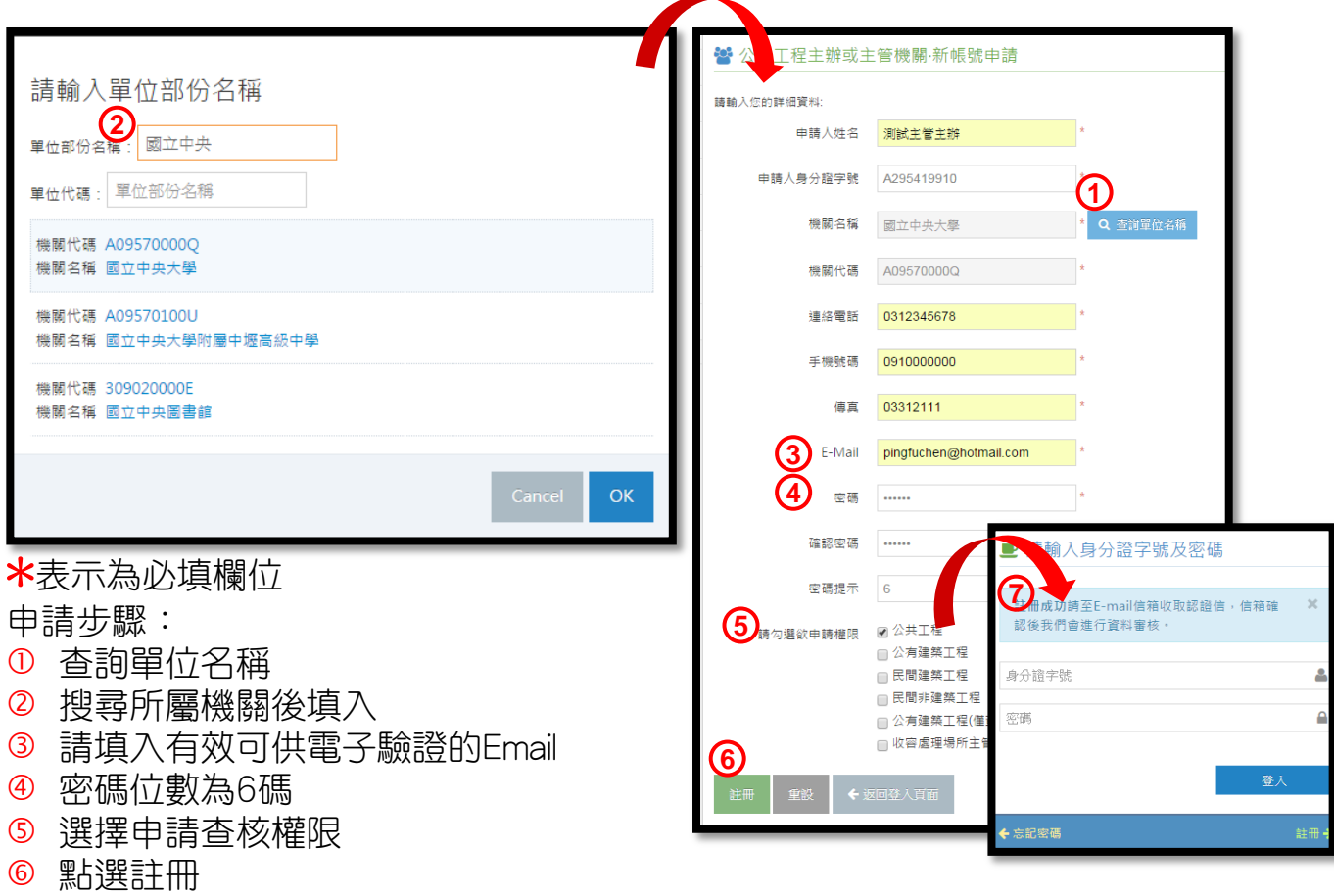

Email驗證信發出通知

### 申請帳號 主辦機關/主管機關

- •本系統所屬機關為根據人事行政局機關名錄製作, 但陸續的組織改造或新機關單位設立,部分機關 使用者若在該處找不到所屬機關,煩請來信告知 增設機關資料
- 欲新增機關資料,請來信提供機關代碼、機關全 銜、隸屬部會
- •除部分公營企業外,私人企業並無查核權限,如 需查核權限,請函詢該工程之目的事業主管機關 或地方政府確認

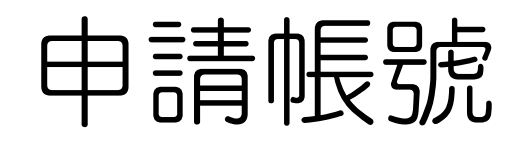

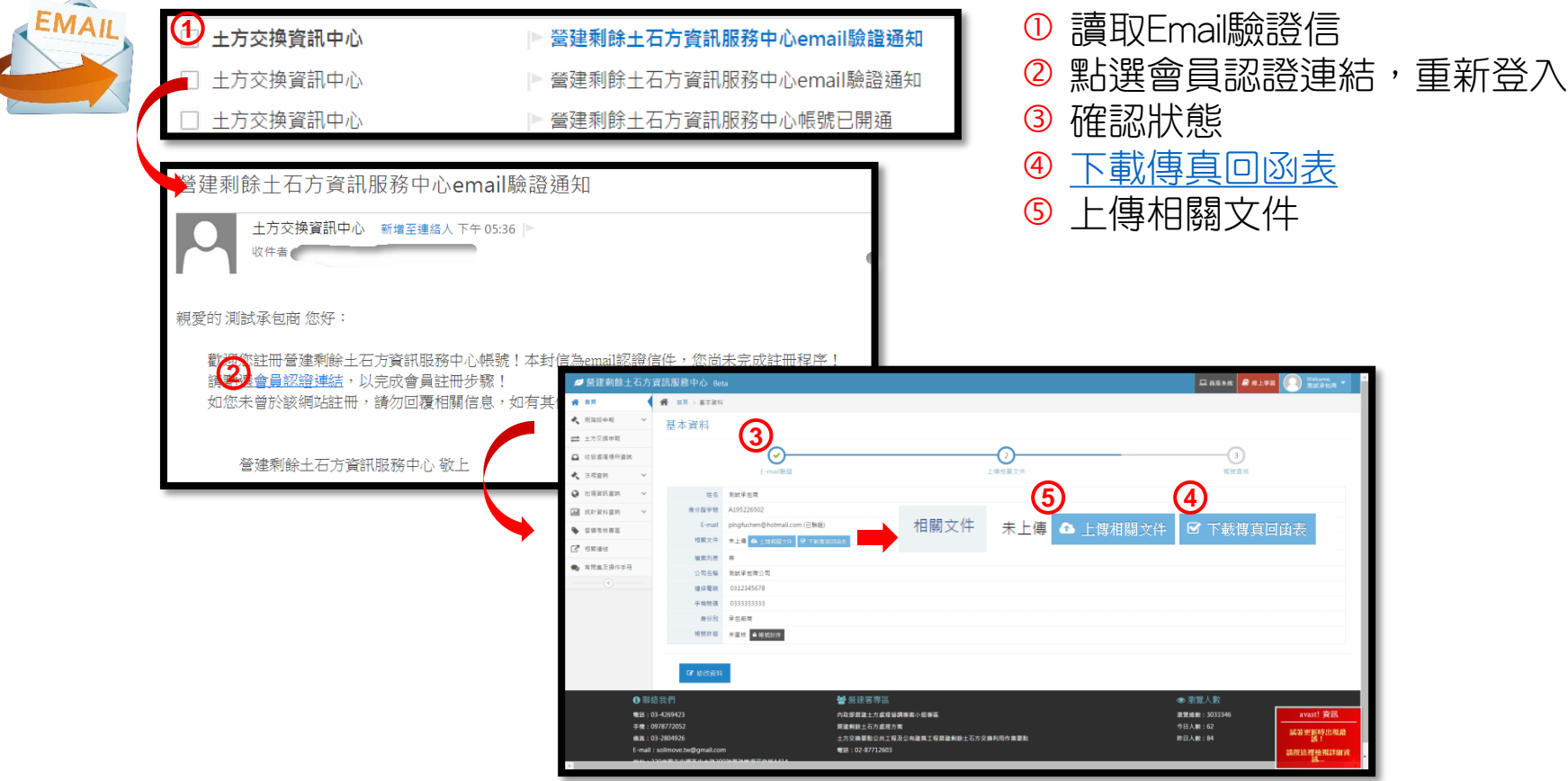

### 申請主管主辦帳號

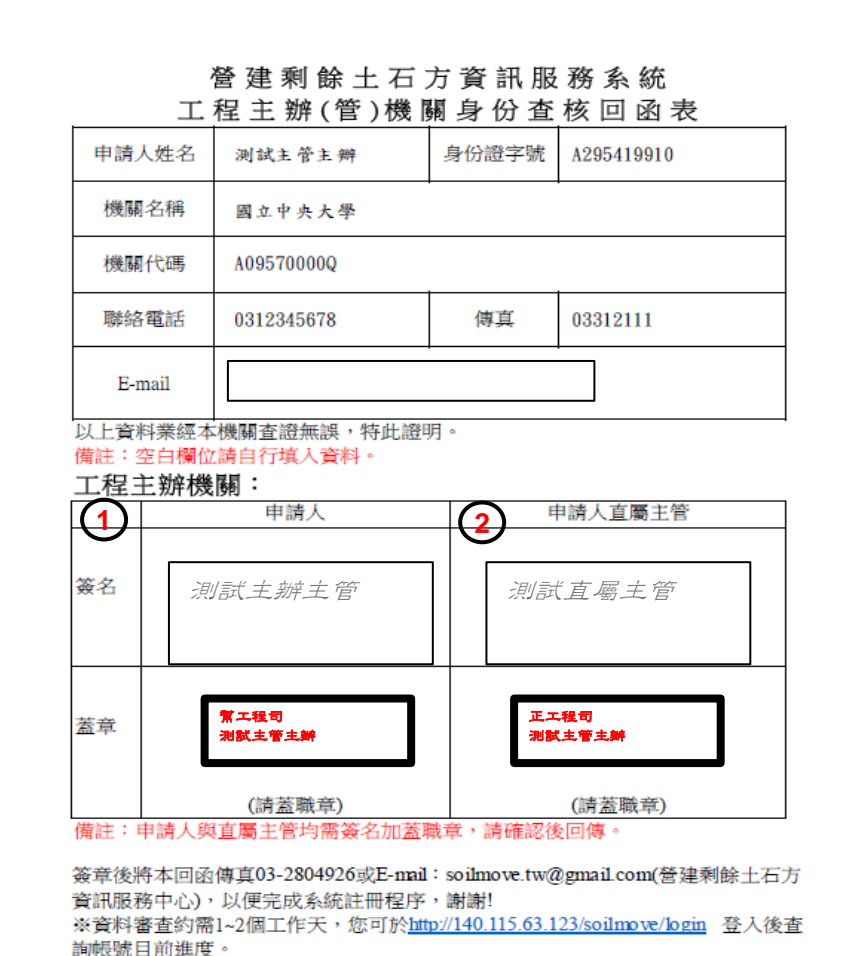

- 申請人簽名+蓋職章
- 申請人直屬主管簽名+蓋職 章

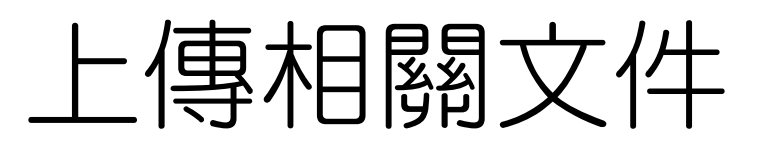

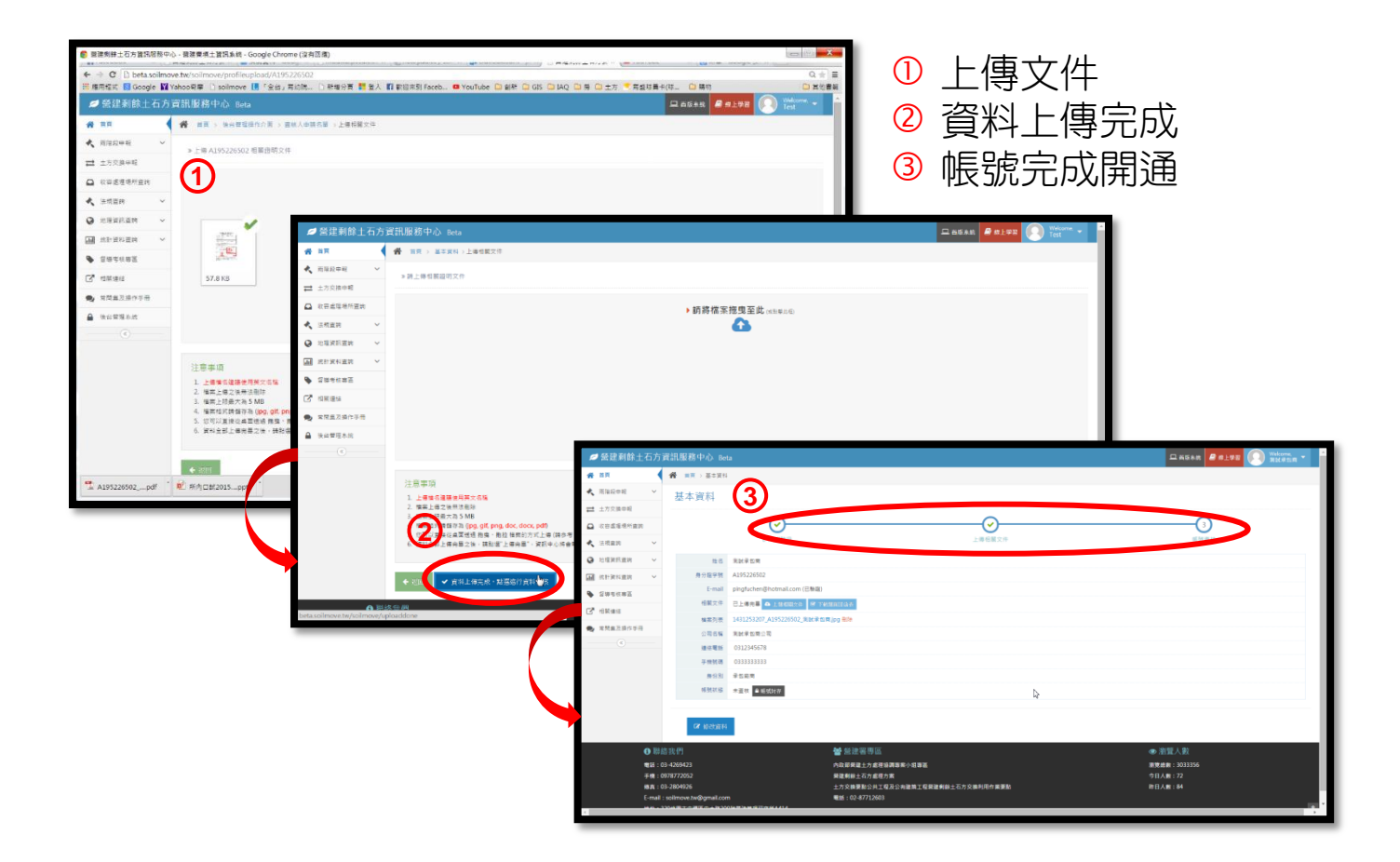

# 帳號開通通知

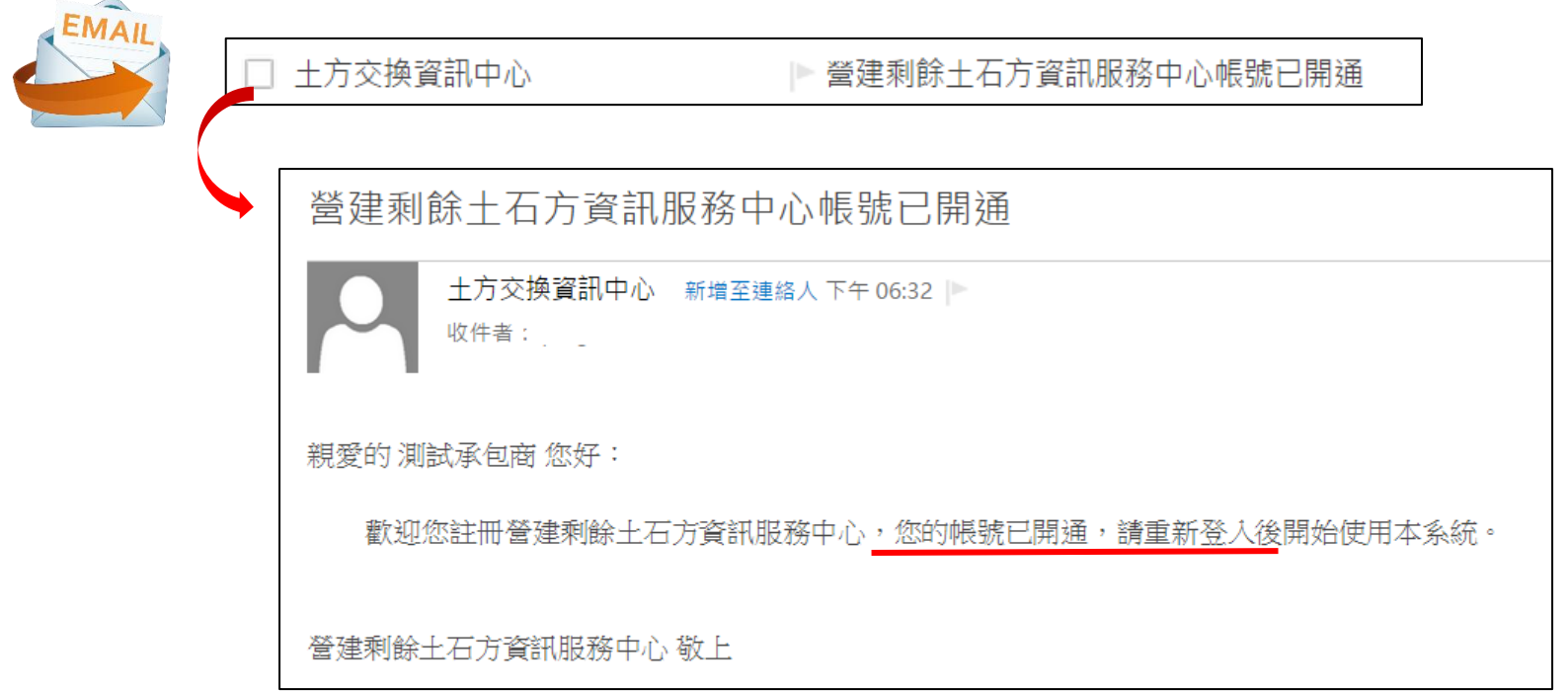

### \*\*\*\*\*

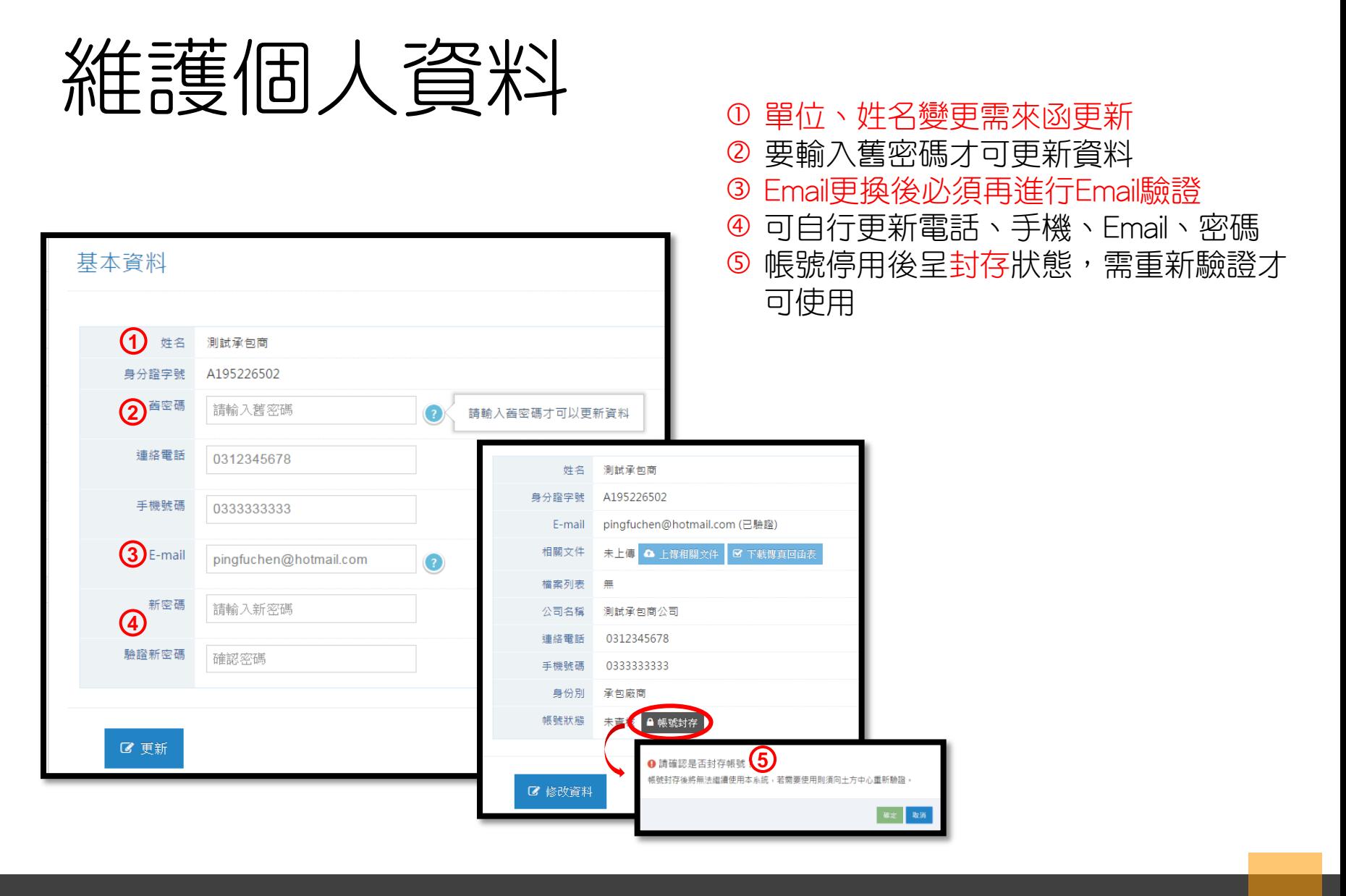

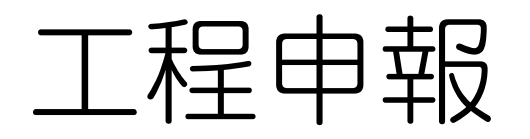

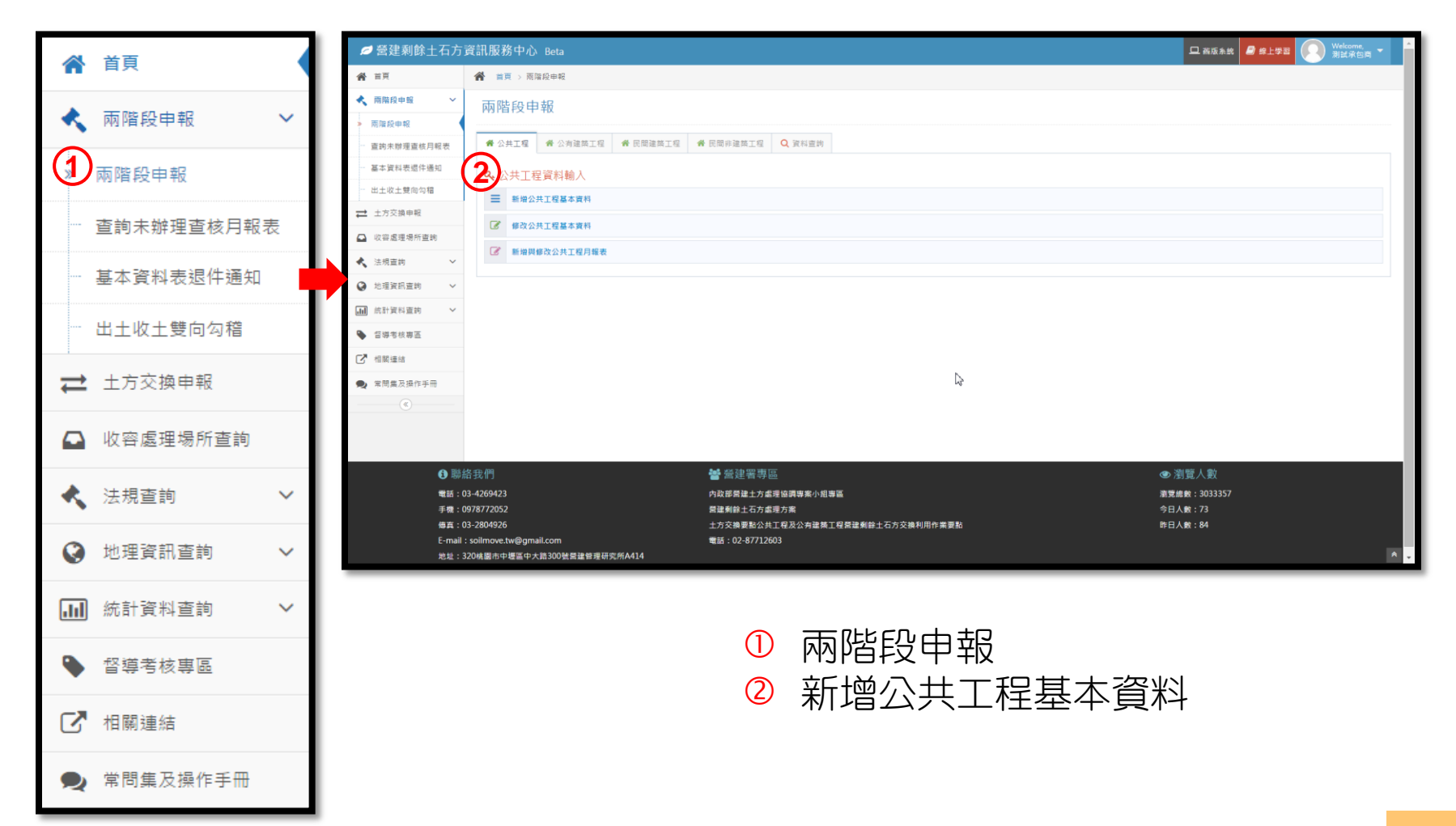

## 新增公共工程基本資料

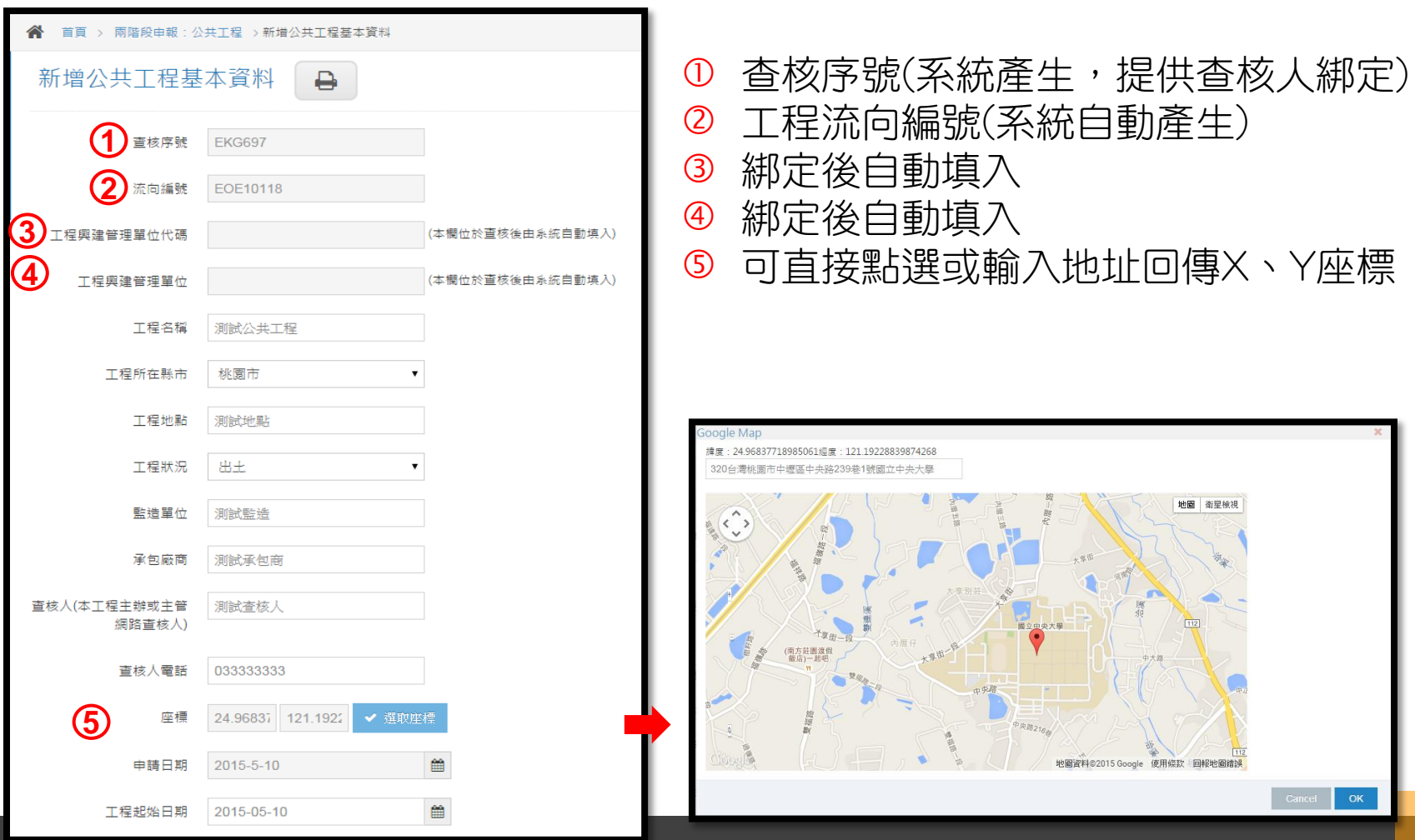

# 新增公共工程基本資料

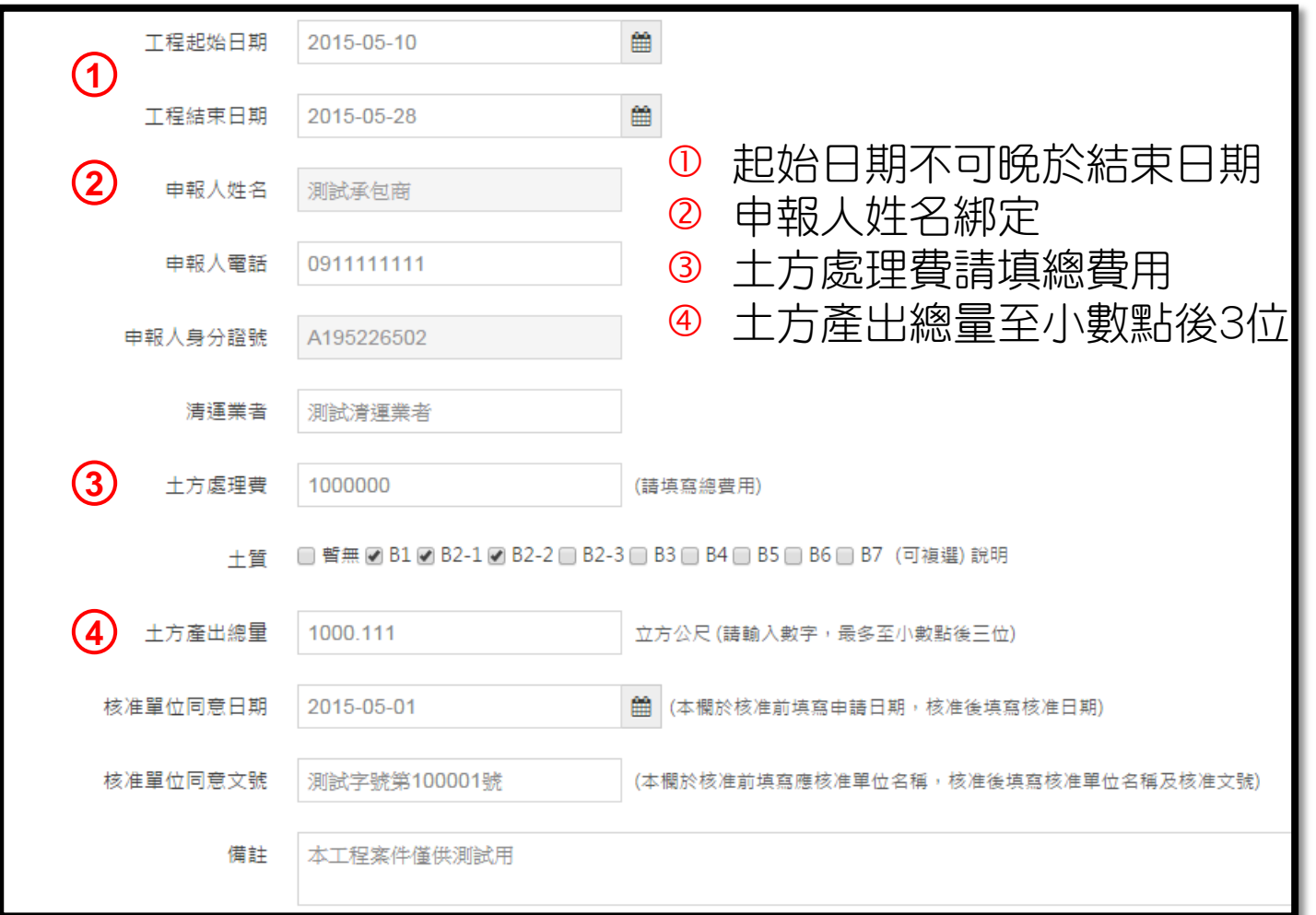

## 新增公共工程基本資料

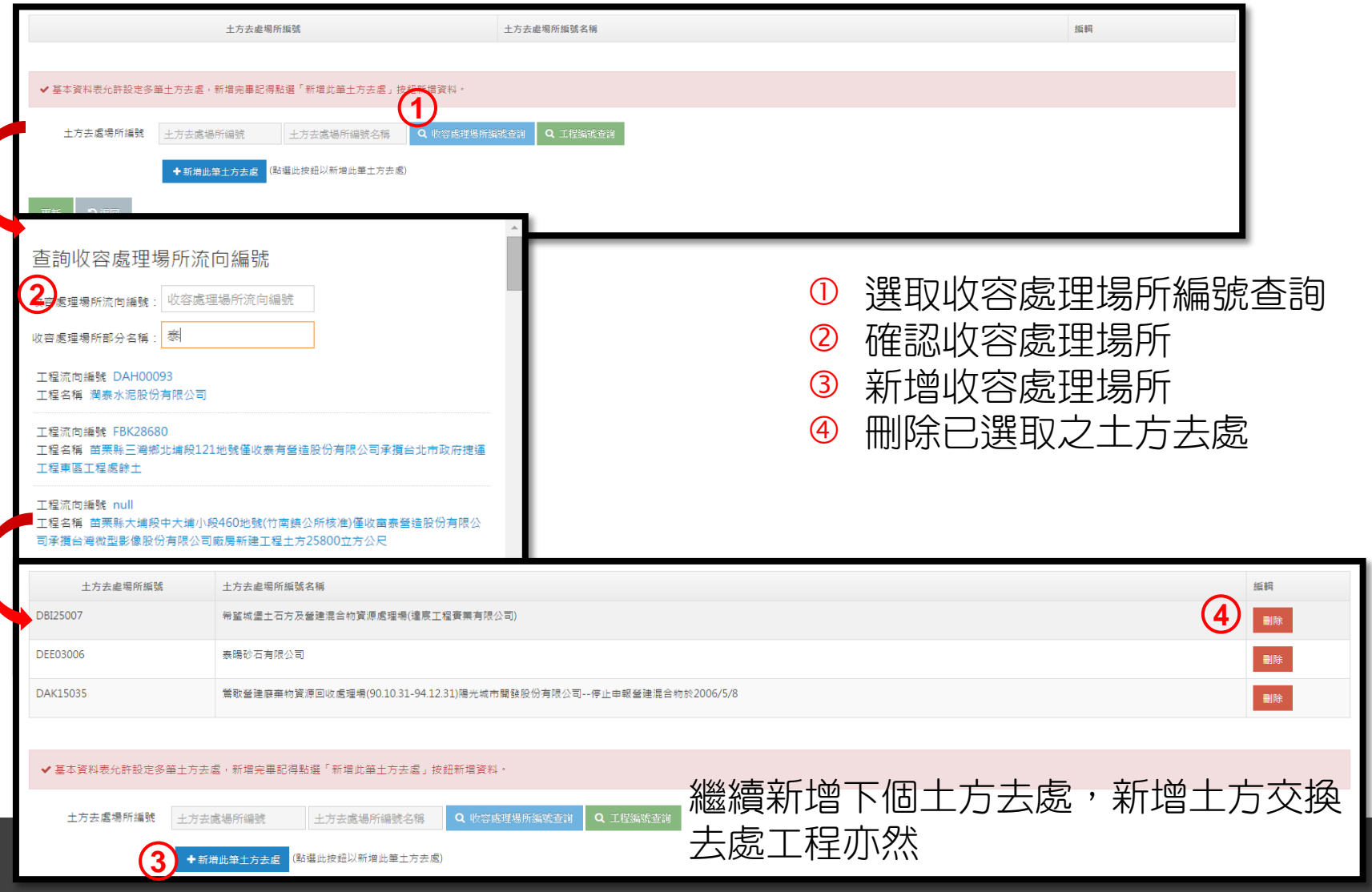

# 新增公共工程月報表

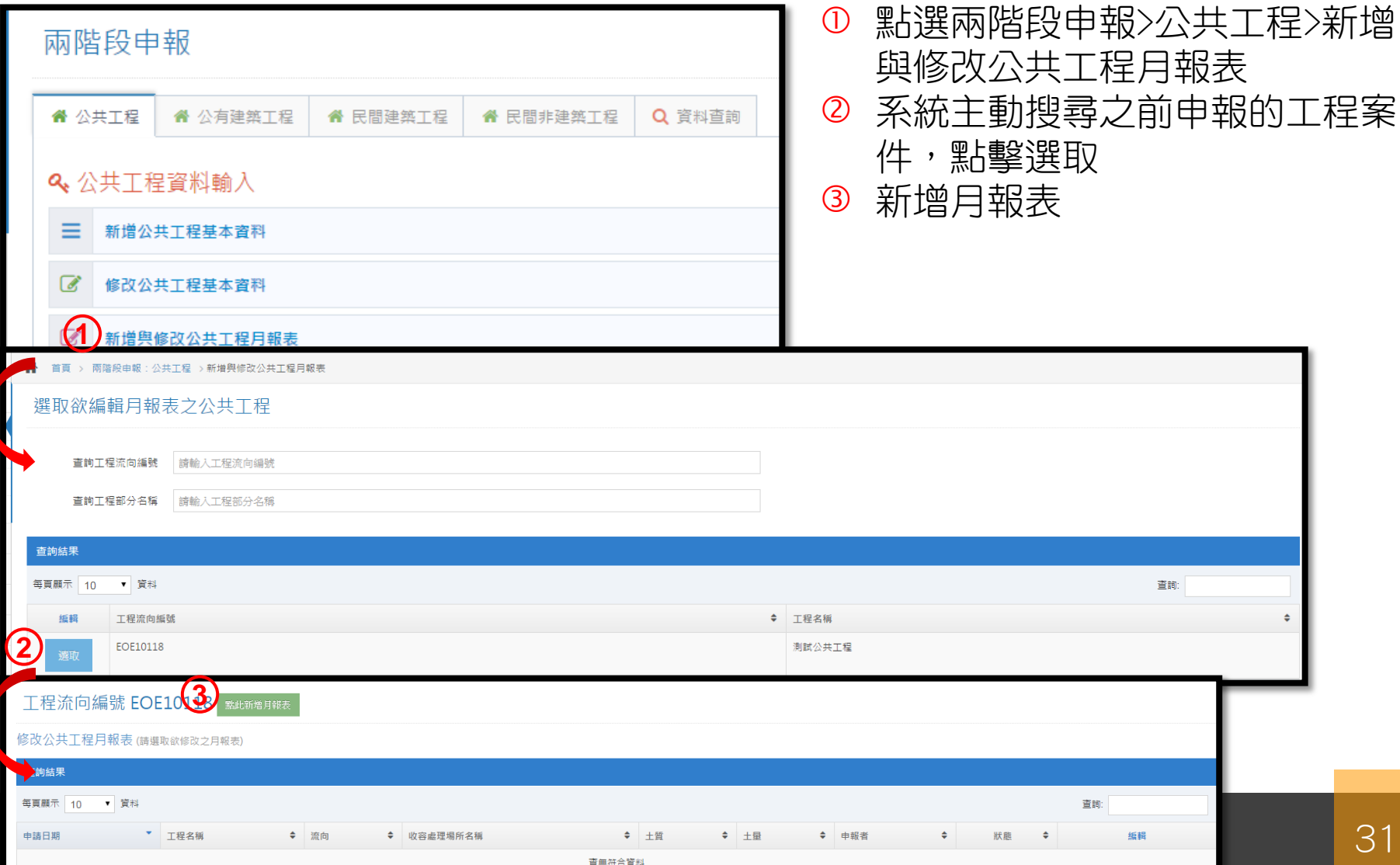

# 新增公共工程月報表

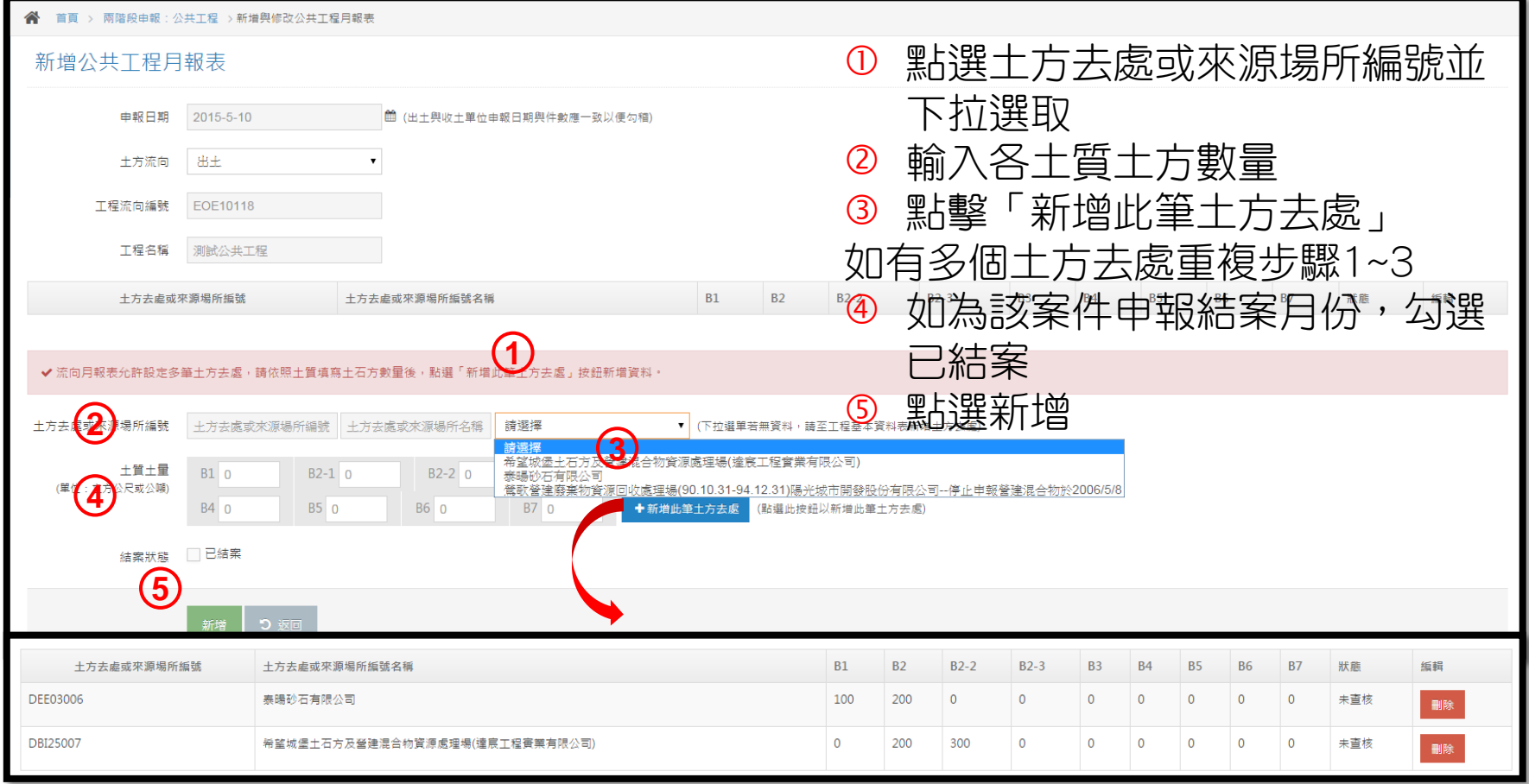

選擇多筆土方去處或來源後,亦可刪除

# 檢視公共工程月報表

#### 工程流向編號 EOE10118 點此新增月報表

修改公共工程月報表 (講選取欲修改之日報表)

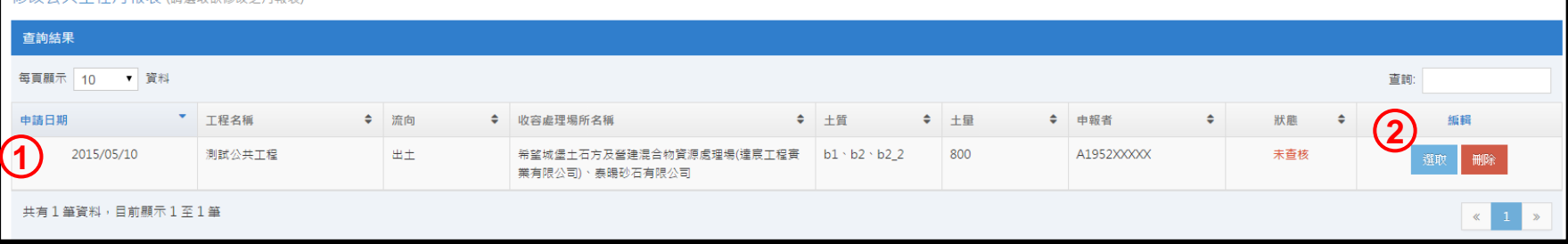

- ① 列出該工程流向編號所申報的月報表,其中去處合併為多項去處,土質為聯集, 土方量為各去處加總土方量
- 2 細部資料可點選選取更新,或刪除

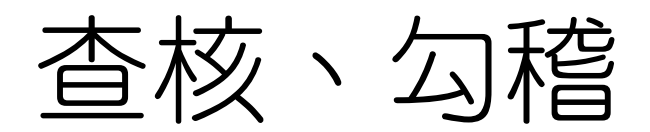

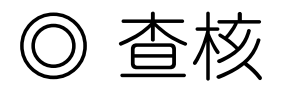

- 工程基本資料查核
- 工程月報表查核
- 收容處理場所基本資料表查核
- 收容處理場所月報表查核

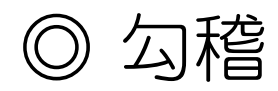

• 出土/收土雙向勾稽

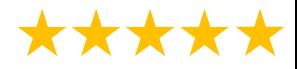

### 認領還是綁定

### ◎ 104.09.14前舊案: ◎基本資料表已查核,認領人為原查核人→**直接認領** ◎基本資料表已查核,認領人非原查核人→人工**認領** (填列工程認領單,由中心協助處理) ◎基本資料表未查核,由中心協助處理

### ◎ 新案:一律綁定

◎ 原查核人如單位調動,注意不要認領舊單位案 件,例如花蓮縣政府→太魯閣國家公園管理處

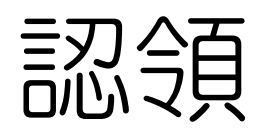

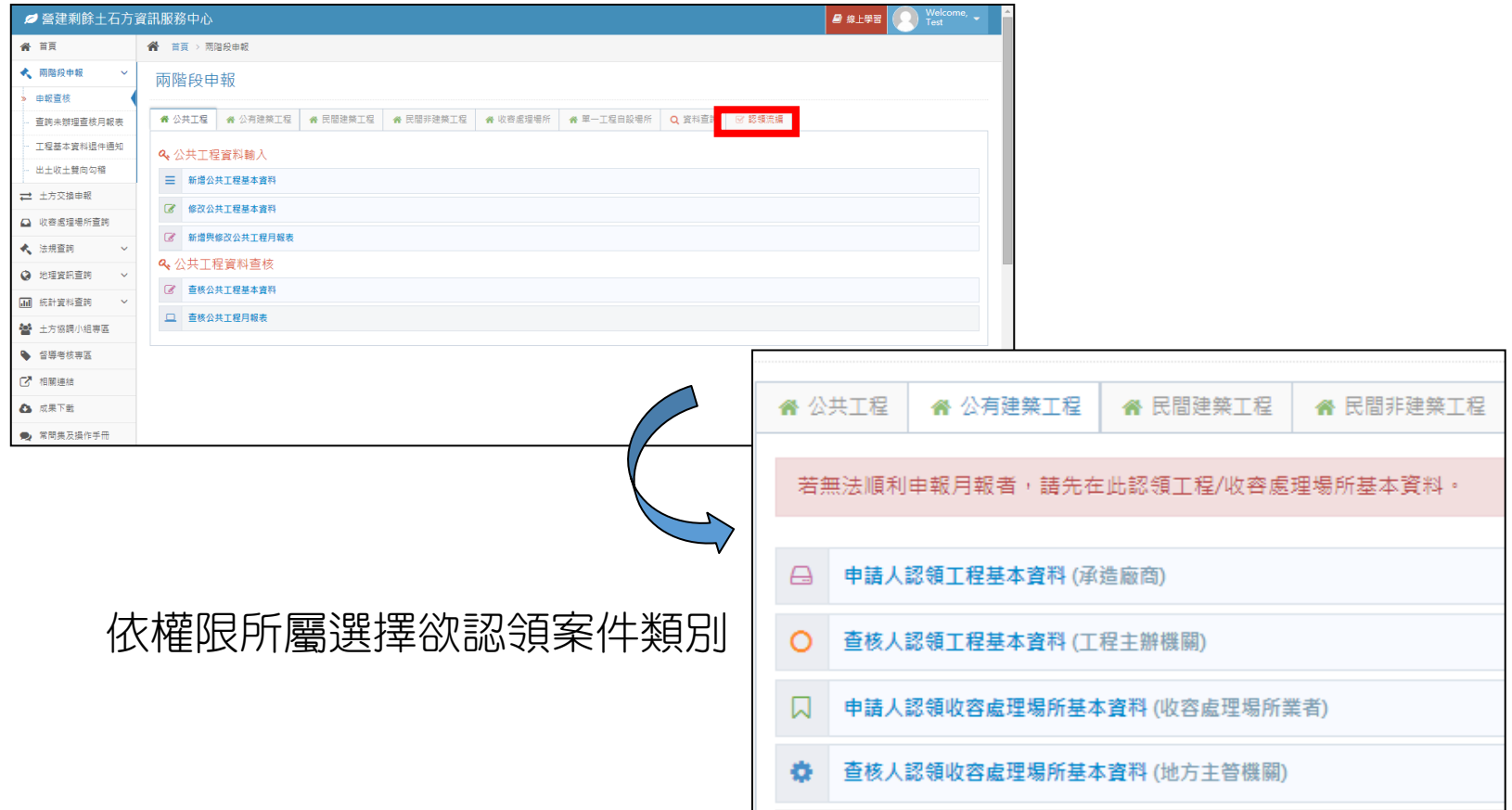

### 綁定

- 先綁定後查核
- 您需要
	- 綁定序號
	- 工程流向編號
- 取得來源
	- 1. 承包廠商所附工程 基本資料表
	- 2. 承包廠商查詢工程 基本資料表得知

#### 公共工程基本資料表 申報日期: 2015-10-06 列印時間: 2015-10-06 **ENX345** 流向編號 EOJ06503 綁定序號 土方流向 出土 查核狀態 未查核 工程興建管理單位代 工程興建管理單位 碼 工程名稱 test 工程所在縣市 工程地點 監造單位 查核人  $\bf{0}$  $\mathbf{0}$ 承包廠商 123 申報人 T est 034227151 清運業者 土方去處場所與工程名稱列表 編號 流向管制編號 去處名稱 土質 土量  $(M^3)$ **B3** DAH00004 鴨母坑土資場 1.000  $\overline{1}$ 總土方量 1.000 可再利用物料 土質  $\pm \pm$  (M<sup>3</sup>) 處理方式 去處 核准文號 null 土方交換相關資訊 是否符合土方交換申報門檻 土方交換編號 核准單位同意日期 1900-01-01 核准單位同意文號

說明:

1.工程經主辦機關綁定後,工程興建管理單位、工程興建管理單位代碼與查核人等相關資料將自動 帶出,未綁定案件上開欄位將顯示空白。

2.請主辦機關於營建剩餘土石方資訊服務中心 (http://www.soilmove.tw) 同時輸入綁定序號與流向編 號,綁定本工程案件。

# 主辦管機關如何綁定

- 點選公共工程>查核公 共工程基本資料
- 在綁定工程處輸入綁定 序號與流向編號
- 點選查詢
- 下方出現該筆案件,點 選 綁定
- 完成綁定
- 但是查核還沒完~~

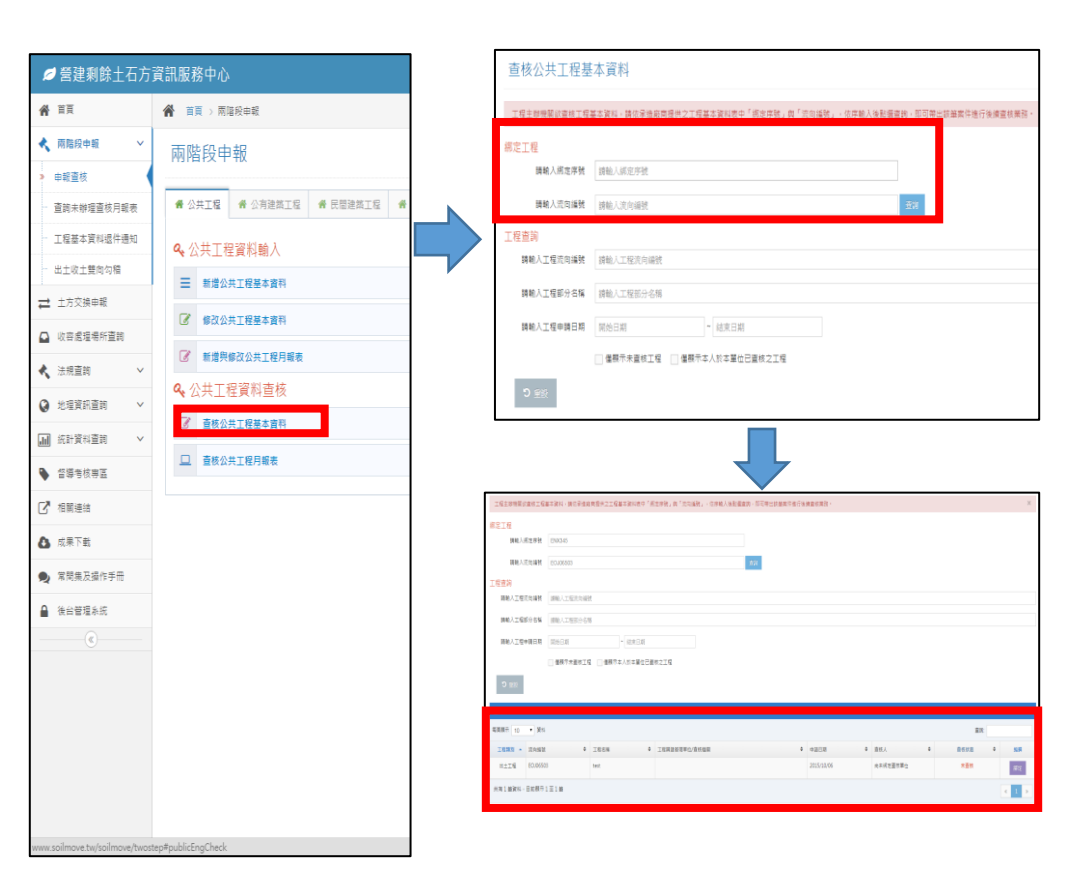

## 主辦管機關如何查核

- •點選 注入查核頁面
- 瀏覽基本資料,並比對廠商 所附餘土處理計畫書
- 確認無誤後點選
- 查核完成
- 基本表查核後,廠商才可以 申報月報表
- 有月報資料,出土收土雙向 勾稽才有資料

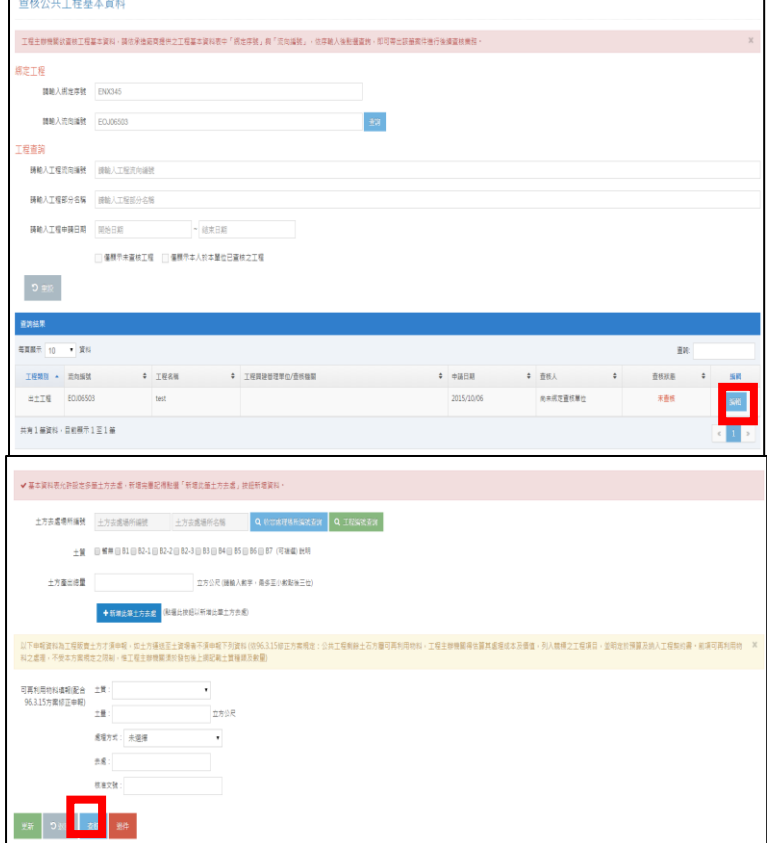

### \*\*\*\*\*

### 公共工程基本資料查核

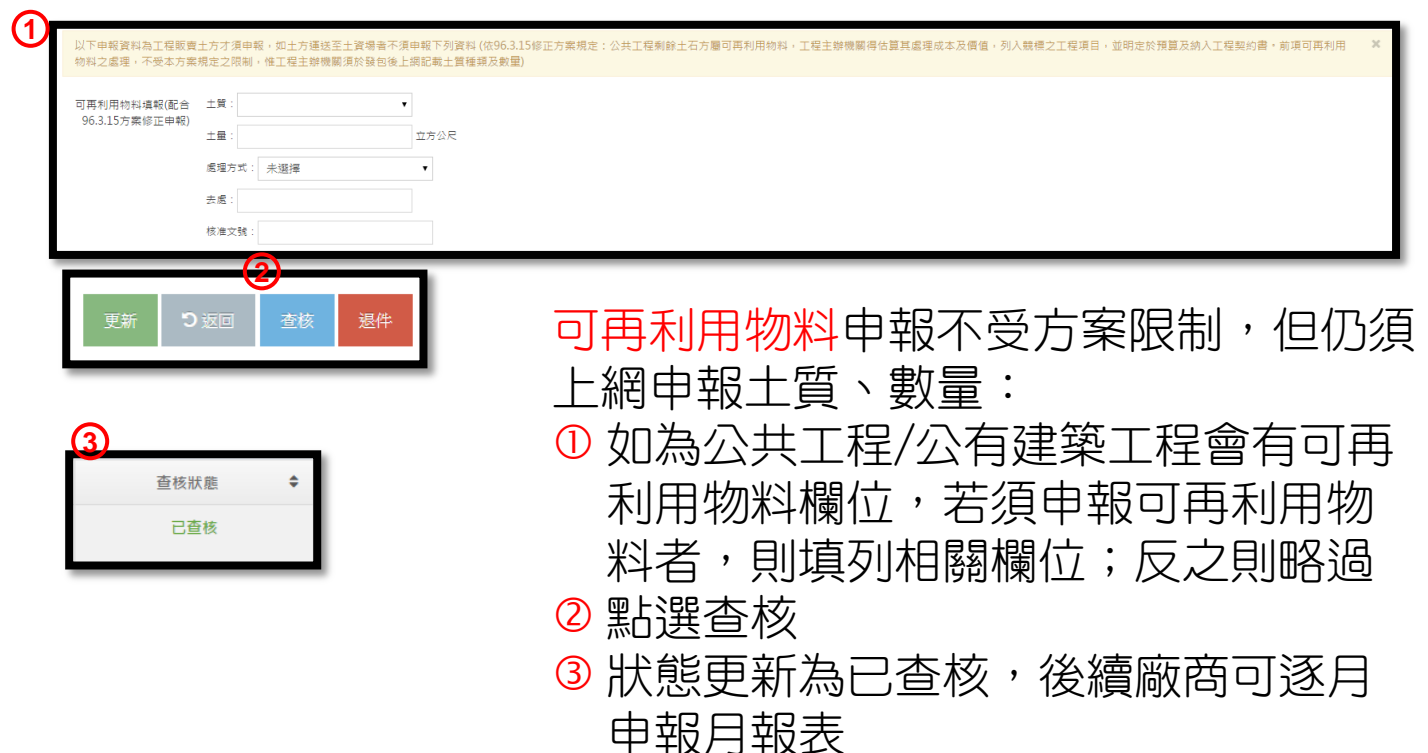

## 公共工程月報表查核

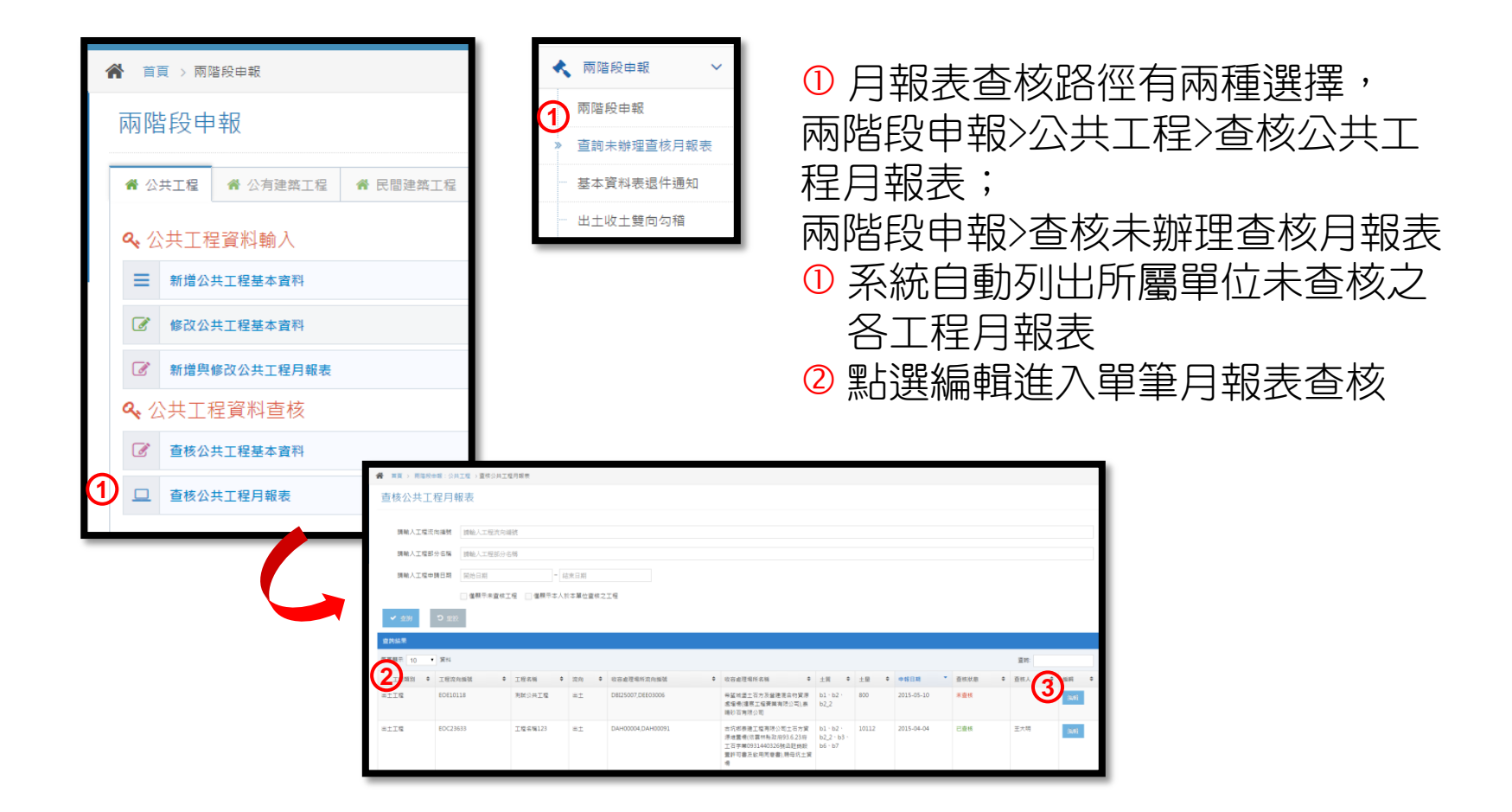

# 查詢未辦理查核月報表

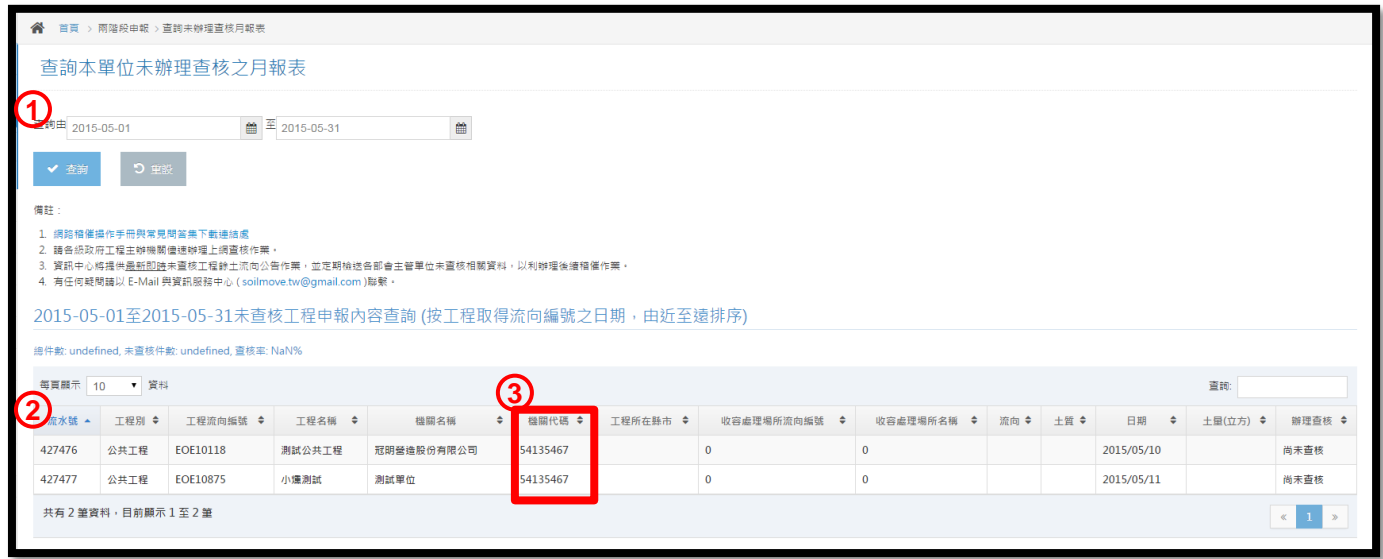

- 輸入欲查詢的時間區間
- 下方列出尚未辦理查核之月報表
- 同樣機關代碼的案件均會列出

## 基本資料表退件通知

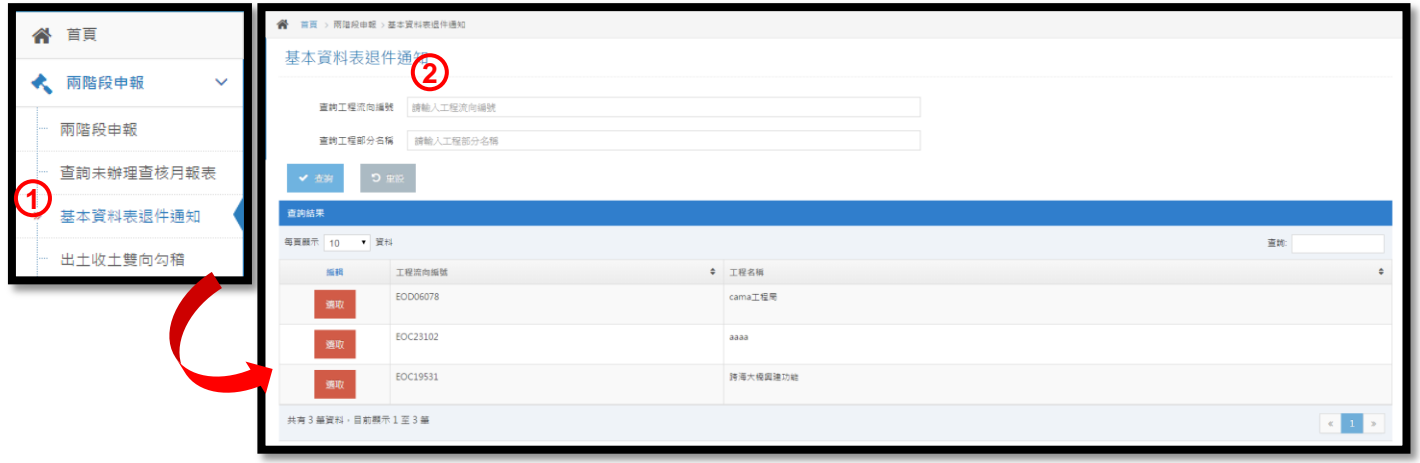

<span id="page-42-0"></span> 點選兩階段申報>基本資料表 退件通知 輸入工程流向編號或全部查詢

### \*\*\*\*\*

### 出土收土雙向勾稽

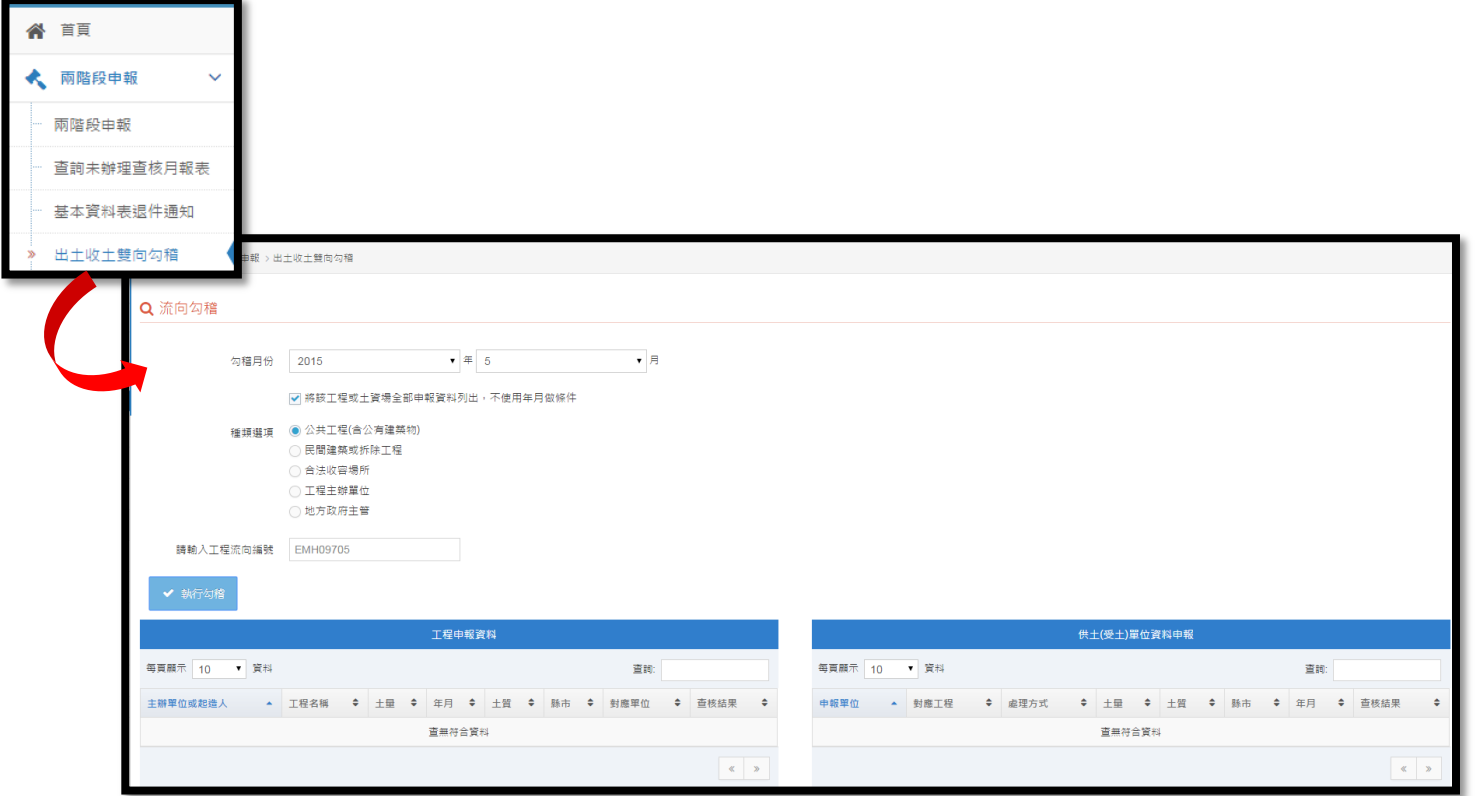

### 可作為估驗計價憑據

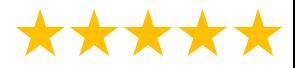

### 常見問題

### ◎基本表查核後才可出土

• 基本表查核後,流向編號才生效力,該運送憑證方屬 有效,否則可依廢清法裁罰

### ◎查核時間

- 每月月底須申報月報表,每月五日需查核前月月報表
- 查核率過低3個月會收到稽催,6個月將造冊送署發文
- 估驗付款建議以勾稽結果為依據
- ◎帳號申請:傳真回函表需簽名+蓋章
	- 主辦(管)機關:申請人+直屬長官
	- 營造廠商、收容處理場所業者:申請人+公司大小章

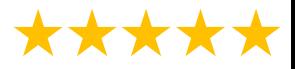

### 常見問題

### ◎看不到工程案件

- 舊資料先至認領流編處看看
- 新資料確認是否已經綁定
- ◎廠商(營造廠、收容處理場所)無法申報月報
	- 基本資料表是否查核
- ◎點選按鍵沒反應、亂碼
	- 瀏覽器環境,建議更換為Google Chrome

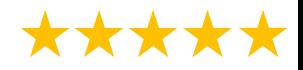

### 承包廠商應該做甚麼

- 1. 規劃設計階段提醒申報土方交換資料
- 2. 餘土處理計畫書載明土量、施工方式、去處
- 3. 登載基本資料表
- 4. 隨機抽查餘土去處是否確實
- 5. 運送憑證車次、土量、時間自主管理
- 6. 每月底前申報月報表
- 7. 結案時檢送收容處理場所光碟,雙向勾稽確認, 估驗計價

### \*\*\*\*\*

### 主辦/主管機關應該要做甚麽

- 1. 規劃設計階段確認是否必須申報土方交換資料
- 2. 核定廠商提送之餘土處理計畫書
- 3. 核定廠商登載資料, 綁定、查核基本資料表之 流向編號
- 4. 如有可再利用物料於基本資料表登載
- 5. 餘土載運車輛出車檢查、抽查
- 6. 運送憑證車次、土量、時間比對
- 7. 每月5日前查核月報表
- 8. 結案檢視收容處理場所光碟, 雙向勾稽確認